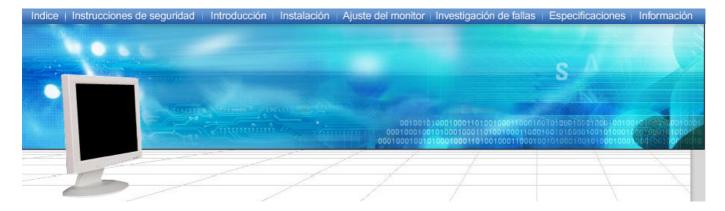

# SyncMaster 173MP

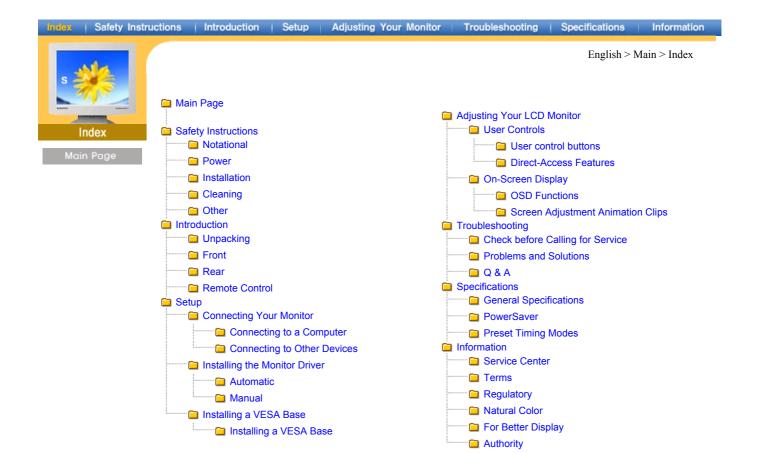

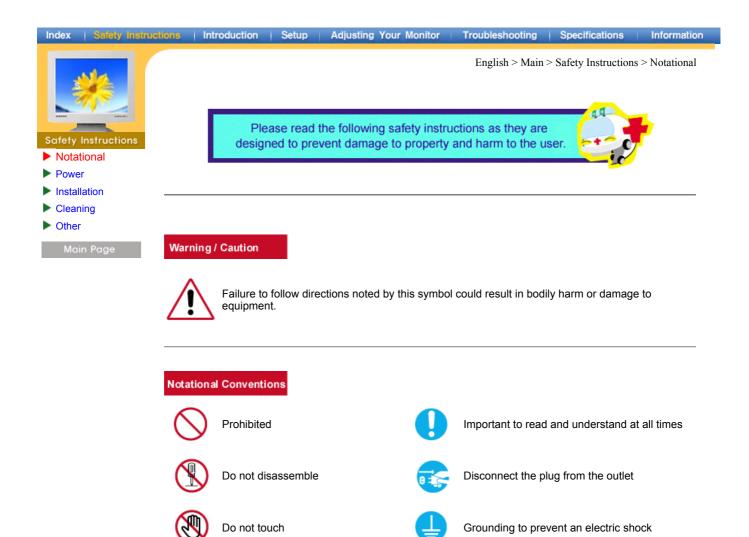

| Index   Safety Instruct                                                                           | ons Introduction | Setup Adjusting Your Monitor                                                                                   | Troubleshooting     | Specifications     | Information |
|---------------------------------------------------------------------------------------------------|------------------|----------------------------------------------------------------------------------------------------|---------------------|--------------------|-------------|
| Safety InstructionsSafety Instructions• Notational• Power• Installation• Cleaning• OtherMain Page | Â                | tions > Power                                                                                                  |                     |                    |             |
|                                                                                                   |                  | <ul> <li>Do not use a damaged or lo</li> <li>This may cause an electronic</li> </ul>                           |                     |                    |             |
|                                                                                                   |                  | <ul> <li>Do not pull the plug out by</li> <li>This may cause an element</li> </ul>                             |                     | he plug with wet   | hands.      |
|                                                                                                   |                  | <ul> <li>Use only a properly ground</li> <li>An improper ground matching</li> </ul>                            |                     |                    | amage.      |
|                                                                                                   |                  | <ul> <li>Do not excessively bend th them, which could cause data</li> <li>This may cause an element</li> </ul> | amage.              | place heavy obje   | ects upon   |
|                                                                                                   | Constant         | <ul><li>Do not connect too many e</li><li>This may cause a fire.</li></ul>                                     | xtension cords or p | lugs to an outlet. |             |

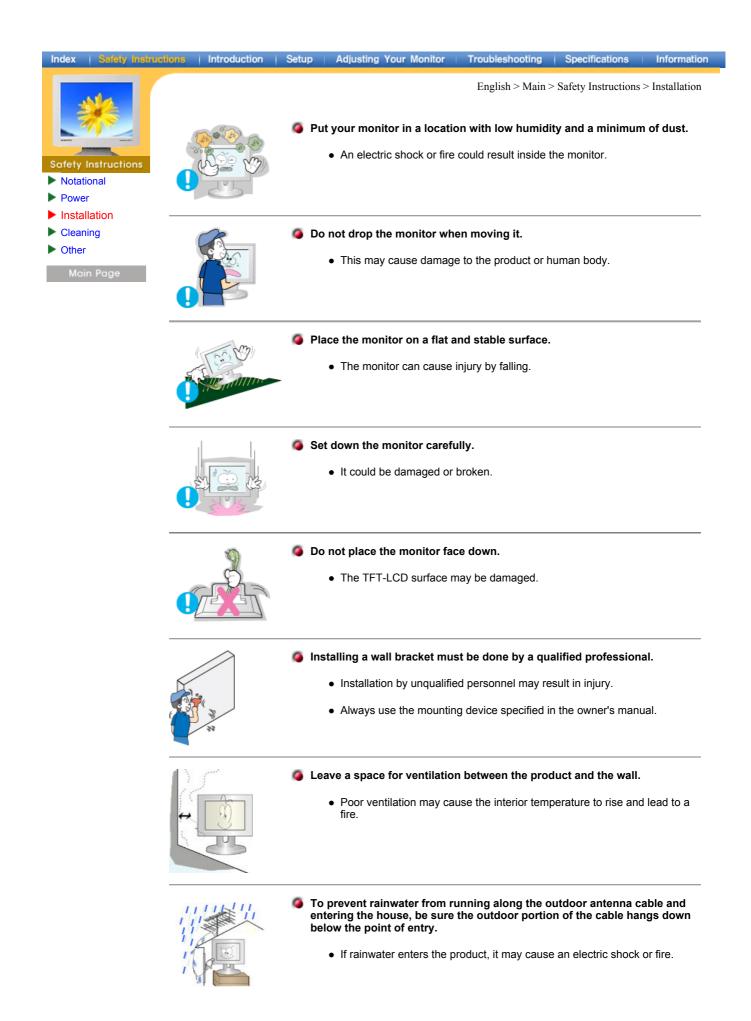

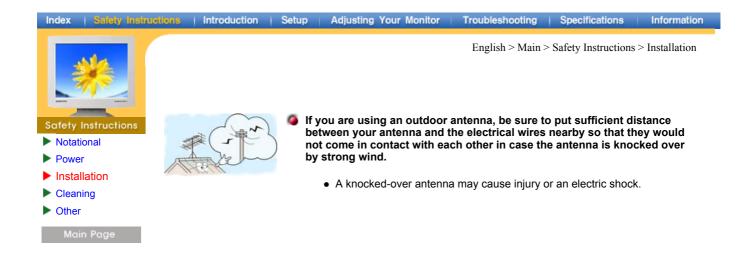

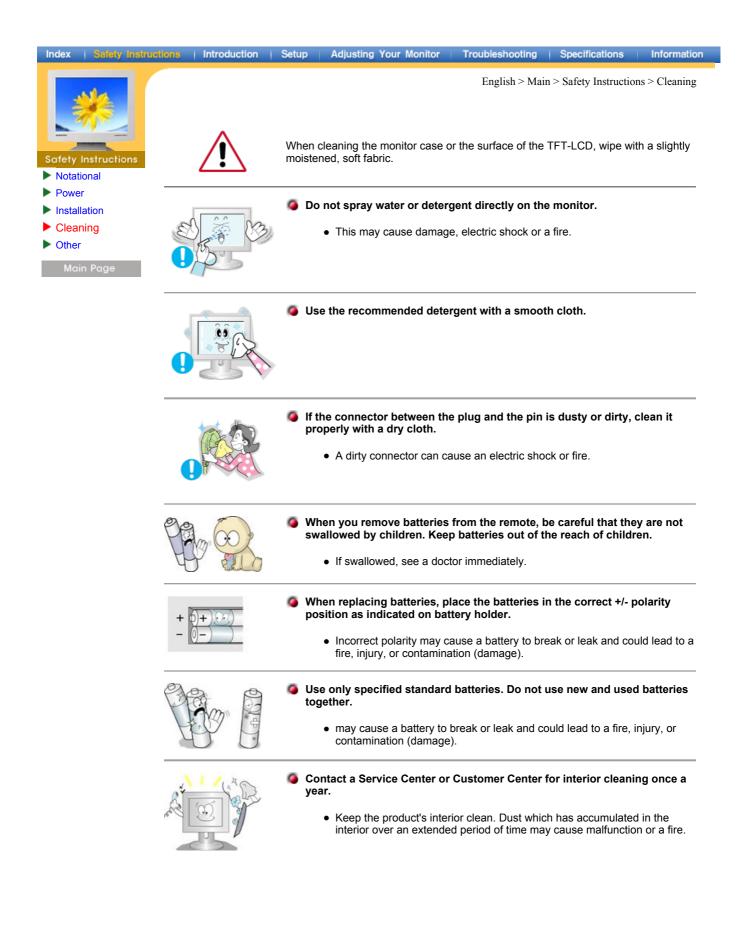

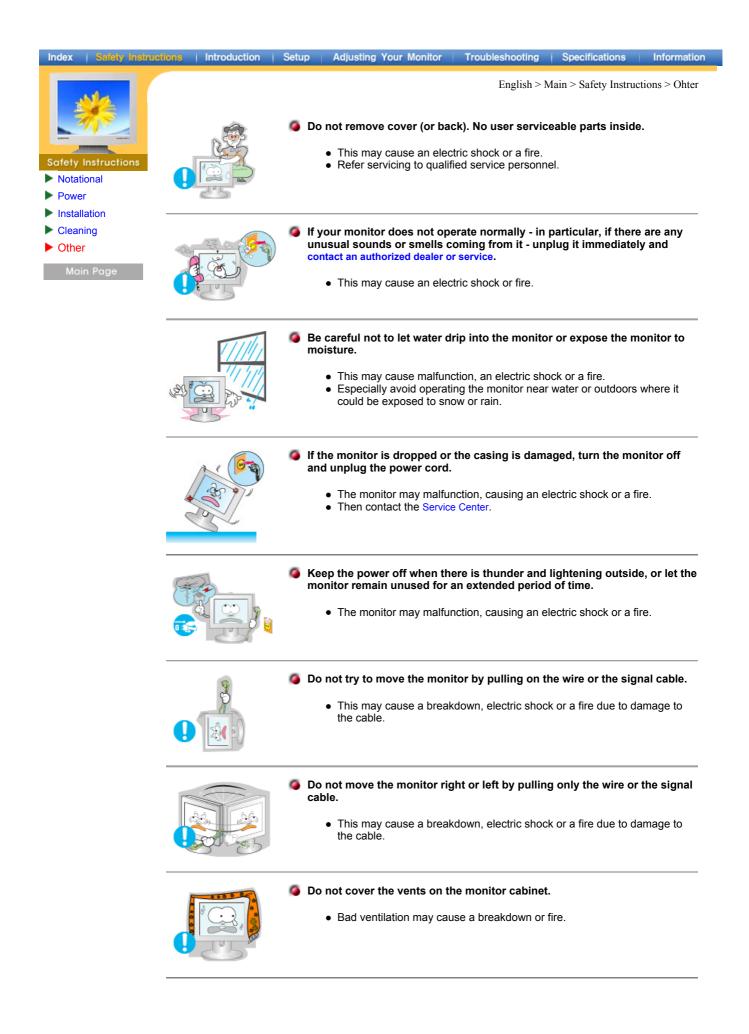

| Index   Safety Instruct                                                                                                    | ions   Introduction | Setup   Adjusting Your Monitor   Troubleshooting   Specifications   Information                                                                                                    |  |  |  |  |
|----------------------------------------------------------------------------------------------------|---------------------|----------------------------------------------------------------------------------------------------|--|--|--|--|
| Na                                                                                                    |                     | English > Main > Safety Instructions > Ohter                                                                                                    |  |  |  |  |
| <ul> <li>Safety Instructions</li> <li>Notational</li> <li>Power</li> <li>Installation</li> <li>Cleaning</li> <li>Other</li> </ul> |                     | <ul> <li>Do not place any heavy objects on the monitor.</li> <li>This may cause malfunction, an electric shock or a fire.</li> </ul>                                                                                                    |  |  |  |  |
|                                                                                                    |                     | <ul> <li>Do not place water containers, chemical products or small metal objects on the monitor.</li> <li>This may cause malfunction, an electric shock or a fire.</li> <li>If a foreign substance enters the monitor, unplug the power cord and contact the Service Center.</li> </ul>                                                                                                    |  |  |  |  |
|                                                                                                    |                     | <ul> <li>Do not use or store inflammable substances near the monitor.</li> <li>This may cause an explosion or fire.</li> </ul>                                                                                                    |  |  |  |  |
|                                                                                                    |                     | <ul> <li>Never insert anything metallic into the monitor openings.</li> <li>This may cause an electric shock, fire or injury.</li> </ul>                                                                                                    |  |  |  |  |
|                                                                                                    |                     | <ul> <li>Do not insert metal objects such as utensils, wire or drill bits, or things that catch fire easily, such as pieces of paper or matches, into the vents or the headphone or A/V ports on the monitor.</li> <li>This may cause malfunction, an electric shock or a fire.</li> <li>Always contact the Service Center if foreign substances/objects enter into the monitor.</li> </ul> |  |  |  |  |
|                                                                                                    |                     | <ul> <li>If you view a fixed screen for an extended period of time, residual image or blurriness may appear.</li> <li>Change the mode to energy save or set a screensaver to moving picture when you need to be away from the monitor for an extended period of time.</li> </ul>                                                                                                    |  |  |  |  |
|                                                                                                    |                     | <ul> <li>Be careful when adjusting the stand angle.</li> <li>Applying too much force may cause the monitor topple over or fall, resulting in injury.</li> <li>Your hand or finger(s) may get caught between the monitor and the stand, causing injury.</li> </ul>                                                                                                    |  |  |  |  |

| Index   Safety Instru                                                                                                    | Introduction | Setup | Adjusting Your Monitor                                                                                                    | Troubleshooting                                                   | Specifications       | Information |
|----------------------------------------------------------------------------------------------------|--------------|-------|----------------------------------------------------------------------------------------------------|-------------------------------------------------------------------|----------------------|-------------|
| <ul> <li>Safety Instructions</li> <li>Safety Instructions</li> <li>Notational</li> <li>Power</li> <li>Installation</li> <li>Cleaning</li> <li>Other</li> <li>Main Page</li> </ul> |              | mo    | ljust the resolution and fr<br>odel.<br>• Inappropriate resolution<br>17 inch - 1280 X 1024<br>rep the volume at a prope<br>• Excessively loud volum | equency to the level<br>may cause undesire<br>r level when you us | able picture quality | r the<br>′. |
|                                                                                                    |              | 🧔 Ke  | <ul> <li>ep a proper distance betw</li> <li>Sitting too close to the r eyesight.</li> </ul>                                                          |                                                                   |                      |             |

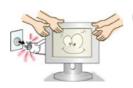

- When moving the monitor, turn the power switch off and unplug the power cord. Make sure that all cables, including the antenna cable and cables connecting to other devices, are disconnected before moving the monitor.
  - Failure to disconnect a cable may damage it and lead to a fire or an electric shock.

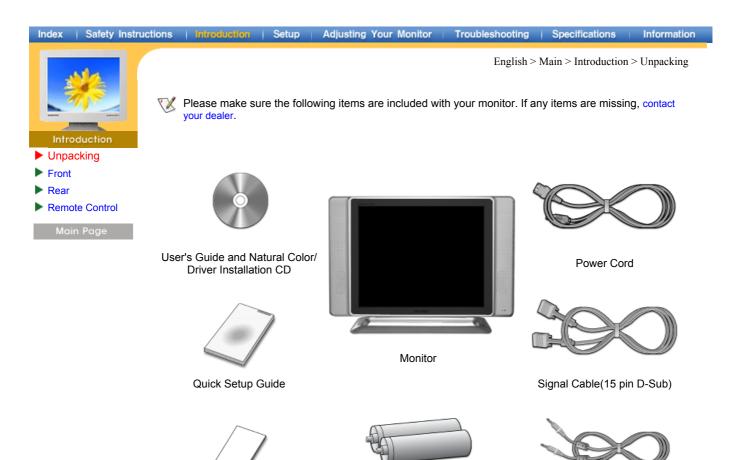

Warranty Card

Batteries (AAA X 2)

Audio Cable

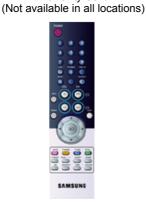

Remote Control

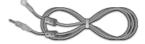

Radio Antenna

Option

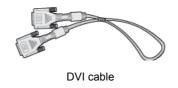

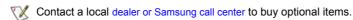

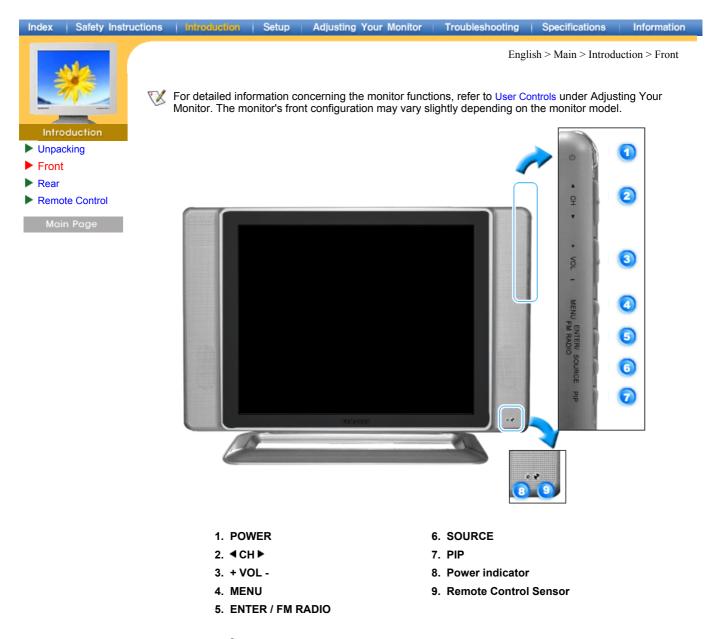

#### **PIP(Picture in Picture)?**

Feature allowing one program to be viewed on the entire screen while one or more programs play in small windows superimposed over the base program. PIP is also referred to as Split Windows.

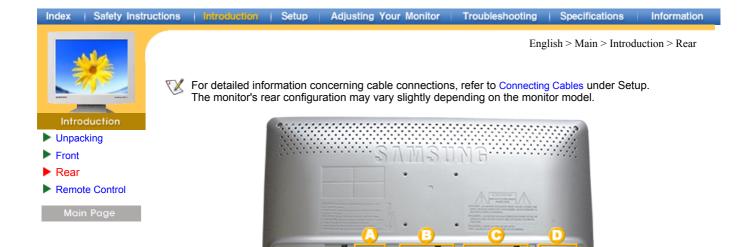

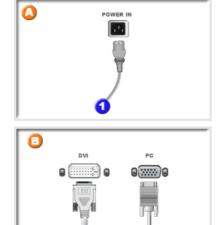

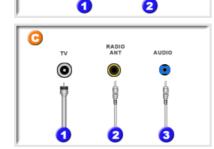

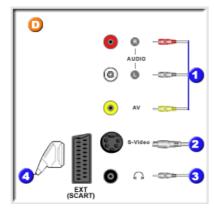

#### A. Power Connection Terminal

Remove the cover to connect the cables. (Pull the joining part to remove the cover.)

This product may be used with  $90 \sim 264$ . (Voltage is automatically adjusted by the power adaptor.)

Connect the power source plug when all cables are connected.

#### B. PC Connection Terminal

- 1. Computer Connection Terminal (DVI)
- 2. Computer Connection Terminal (15 Pin D-SUB)

#### C. TV / Audio Connection Terminal

- 1. TV Connection Terminal
- 2. RADIO ANT Connection Terminal
- 3. Audio Connection Terminal

#### D. AV / EXT.(SCART) Connection Terminal

- 1. Audio L / R, AV connection terminal
- 2. S-Video connection terminal
- 3. Headphone connection terminal
- 4. EXT.(SCART) connection terminal

#### Index | Safety Instructions | Introduction | Setup | Adjusting Your Monitor Troubleshooting | Specifications | Information

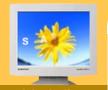

**Remote Control** 

Unpacking

Front Rear

►

Tor detailed information of the Remote Control Unit functions, refer to Adjusting Your Monitor > User Controls > User Control Buttons > Remote Control buttons.

English > Main > Introduction > Remote Control

- The remote control's configuration may vary slightly depending on the monitor model.
- The Remote control may function within a range of 0.23 to 33 feet (7cm to 10m) and 30 degrees to the X left and right of the monitor's Remote Control Reception sensor.

### 1. Button Names

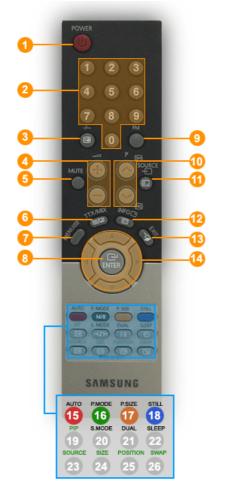

- 1. POWER
- 2. CHANNEL
- 3. -/--
- 4. VOL
- 5. MUTE
- 6. TTX/MIX
- 7. MENU
- 8. ENTER
- 9. FM
- 10. CH
- 11. SOURCE
- 12. INFO
- 13. EXIT
- 14. Up-Down Left-Right Buttons
- 15. AUTO
- 16. P.MODE
- 17. P.SIZE
- 18. STILL
- 19. PIP
- 20. S.MODE
- 21. DUAL
- 22. SLEEP
- 23. SOURCE
- 24. SIZE
- 25. POSITION
- 26. SWAP

## 2. Replacing Batteries

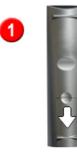

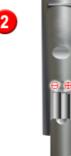

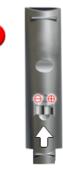

- 1. Slide out the cover pressing part marked  $\overline{\nabla}$ .
- 2. 3. Insert the batteries matching their polarities (+, -).
- Slide in the cover.

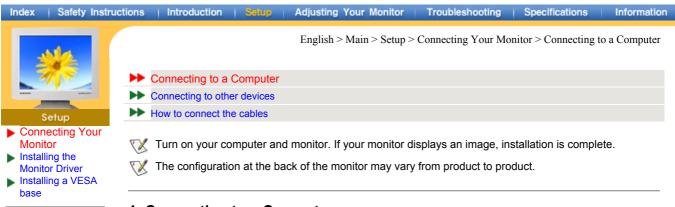

## 1. Connecting to a Computer

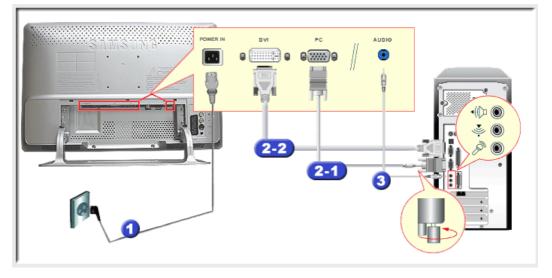

- 1. Connect the power cord for your monitor to the power port on the back of the monitor. Plug the power cord for the monitor into a nearby outlet.
- Connect the signal cable to the PC connecting terminal on your computer. There are 2 ways to connect the signal cable to your monitor. Choose one of the followings :
  - 2-1. Using the D-sub (Analog) connector on the video card.
     Connect the signal cable to the 15 pin D-sub Port on the back of your monitor.
  - 2-2. Using the DVI (Digital) connector on the video card. Connect the DVI Cable(DVI-D + DVI-D) to the DVI Port on the back of your Monitor.
- 3. Connect the audio cable for your monitor to the audio port on the back of your computer.
- 4. Connect the power cord insert a plug in a wall outlet.
- 5. Turn on both your computer and the monitor.
- 6. You may enjoy clear and quality sound from the computer sound card using the monitor speakers. (You don't need to install any separate speakers for your computer.)
- You may get a blank screen depending on the type of video card you are using, if you connect simultaneously both the D-sub and DVI cables to one computer.
- If you connect properly your monitor using the DVI connector but get a blank or fuzzy screen, check to see if the monitor status is set to analog. Press Source button to have the monitor double-check the input signal source.

| Index   Safety Instru                                                                      | ctions   Introduction   Setup   Adjusting Your Monitor   Troubleshooting   Specifications   Information                                                                                                    |
|--------------------------------------------------------------------------------------------|----------------------------------------------------------------------------------------------------|
| N/A                                                                                        | English > Main > Setup > Connecting Your Monitor > Connecting to other devices                                                                                                    |
|                                                                                            | Connecting to a Computer                                                                                                    |
| Married Married                                                                            | Connecting to other devices                                                                                                    |
| Setup                                                                                      | How to connect the cables                                                                                                    |
| <ul> <li>Connecting Your<br/>Monitor</li> <li>Installing the<br/>Monitor Driver</li> </ul> | This monitor allows the user to connect it to such input devices as a DVD player, a VCR or camcorder,<br>or TV without disconnecting the PC. For detailed information on connecting AV input devices, refer to<br>User Controls under Adjusting Your Monitor. |
| Installing a VESA<br>base<br>Main Page                                                     | $\bigtriangledown$ The configuration at the back of the monitor may vary from product to product.                                                                                                    |
|                                                                                            | Connecting AV Devices   Connecting TV   Connecting EXT.(SCART)                                                                                                    |
|                                                                                            | Connecting to a Macintosh   Connecting Headphone                                                                                                    |

## 1. Connecting AV Devices

The monitor has AV connection terminals to connect AV input devices like DVDs, VCRs or Camcorders. You may enjoy AV signals as long as the monitor is turned on.

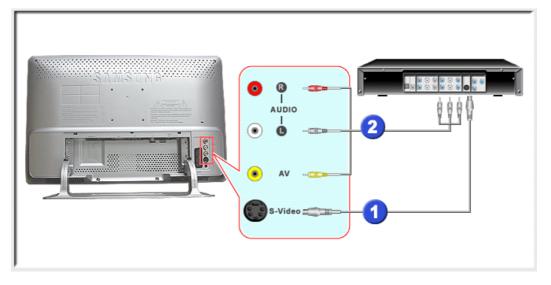

1. Input devices such as DVDs, VCRs or Camcorders are connected to the AV terminal of the monitor using the RCA or S-VHS cable.

S-VHS or RCA cable is optional.

- 2. Connect the Audio (R) and Audio (L) terminals of a DVD, VCR or Camcorders to the monitor's R and L audio input terminals using audio cables.
- 3. Select Video or S-Video that is connected to a DVD, VCR or Camcorders using the Source button on the monitor's front.
- 4. Then, start the DVD, VCR or Camcorders with a DVD disc or tape inserted.

### 2. Connecting TV

You may view television programs on the monitor if it is connected to an antenna or CATV cable without installing any separate TV reception hardware or software on your computer.

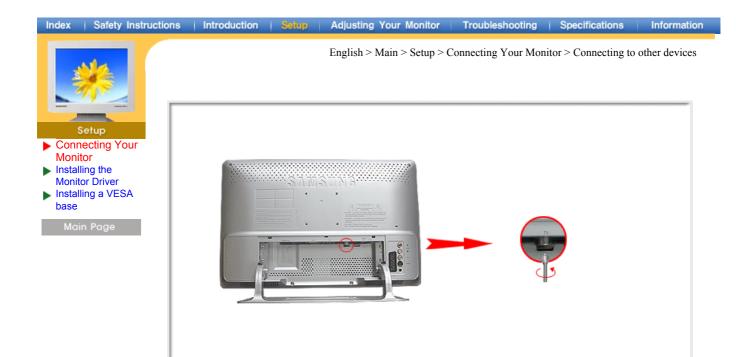

- 1. Connect the CATV or antenna coaxial cable to the Antenna terminal on the rear of the monitor. You need to use a coaxial antenna cable.
  - When using an interior antenna terminal: Check the antenna terminal on the wall first and connect the antenna cable.
     When using an outdoor antenna:
  - If you are using an outdoor antenna, use a professional for installation if possible. To connect the RF cable to the antenna input terminal:
  - Keep the copper wire portion of the RF cable straight.
- 2. Turn on the monitor.
- 3. Select TV using Source button among the external signal adjustment buttons.
- 4. Select a desired TV channel.
- As this product is designed for PAL or SECAM signals only, you cannot view TV programs in countries where NTSC signals are used.
- Purchase the antenna cable, antenna converter and amplifier at your neighborhood electronics store.
- V Is weak signal causing poor reception? Purchase and install a signal amplifier for better reception.

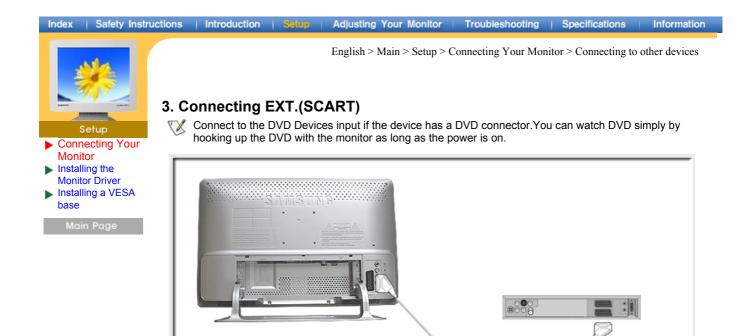

- 1. Connect a video cable between the EXT jacks on the Monitor and the EXT jacks on the DVD Player.
- 2. Select COMP using the Video button from the user control buttons.

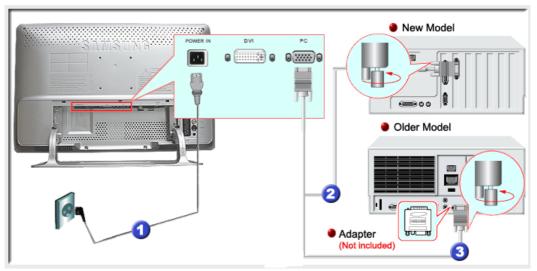

### 4. Connecting to a Macintosh

- 1. Connect the power cord for your monitor to the power port on the back of the monitor. Plug the power cord for the monitor into a nearby outlet.
- 2. Connect the signal cable to the D-SUB port on the Macintosh computer.
- 3. For older model Macintoshes, you need to adjust the resolution control DIP switch on the Macintosh adapter (optional) referring to the switch configuration table shown on its rear.
- 4. Turn on the monitor and Macintosh.

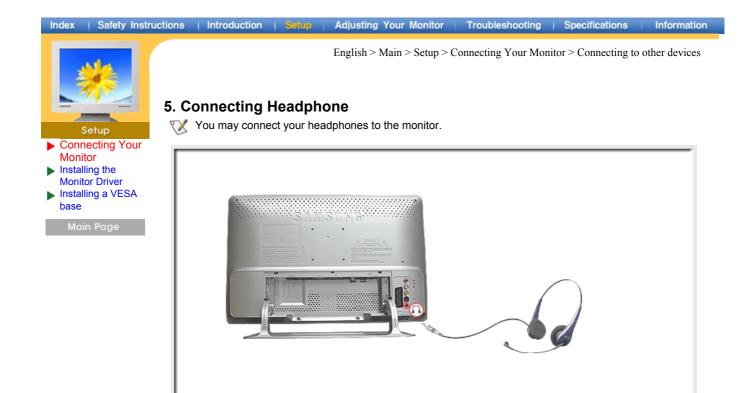

1. Connect your headphones to the Headphone connection terminal.

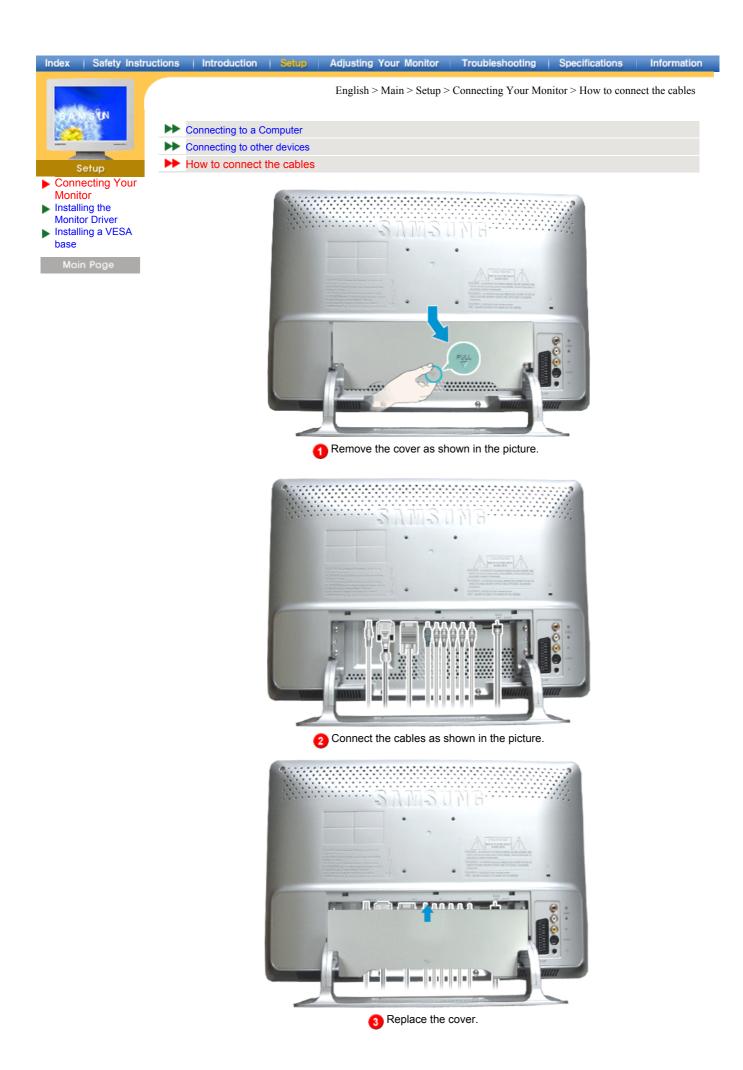

| Index   Safety Instr                                                                                 | ctions   Introduction   Setup   Adjusting Your Monitor   Troubleshooting   Specifications   Information                                                                                                    |
|----------------------------------------------------------------------------------------------------|----------------------------------------------------------------------------------------------------|
| -                                                                                                    | English > Main > Setup > Installing the Monitor Driver > Automatic                                                                                                    |
|                                                                                                    | ▶ Automatic                                                                                                    |
| Married Laboratory                                                                                   | Manual Manual                                                                                                    |
| Setup<br>Connecting Your<br>Monitor<br>Installing the<br>Monitor Driver<br>Installing a VESA<br>base | When prompted by the operating system for the monitor driver, insert the CD-ROM included with this monitor. Driver installation is slightly different from one operating system to another. Follow the directions as appropriate for the operating system you have.<br>Prepare a blank disk and download the driver program file at the Internet web site shown here. |
| Main Page                                                                                            | <ul> <li>Internet web site : http://www.samsung-monitor.com/ (Worldwide)<br/>http://www.samsungusa.com/monitor/ (USA)<br/>http://www.sec.co.kr/monitor/ (Korea)<br/>http://www.samsungmonitor.com.cn/ (China)</li> </ul>                                                                                                    |

Windows ME | Windows XP/2000

### 1. Windows ME

- Refer to "Installing the Monitor Driver and User Manual" CD-ROM supplied with the monitor. When inserted into the computer CD drive, the CD-ROM boots up automatically. If it fails to boot up automatically, click monsetup.exe twice in the CD-ROM drive folder of Windows Explorer.
  - 1. Insert CD into the CD-ROM driver.
  - 2. Click "Windows ME Driver"
  - 3. Choose your monitor model in the model list, then click the "OK" button.

| Samsung Monitor Setup for Windows ME                                                             |
|--------------------------------------------------------------------------------------------------|
| Pick the display adapter on which you want to install the monitor                                |
| Intel740 Compatible Graphics Adapter                                                             |
| Currently installed monitor                                                                      |
| Pick the monitor which you want to install                                                       |
| SyncMaster 152MP, SyncMaster Magic CX157A(P)-G<br>SyncMaster 172MP, SyncMaster Magic CX177A(P)-G |
| Cancel                                                                                           |

4. Click the "Install" button in the "Warning" window.

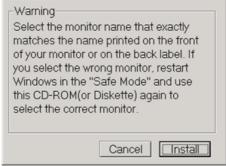

5. Monitor driver installation is completed.

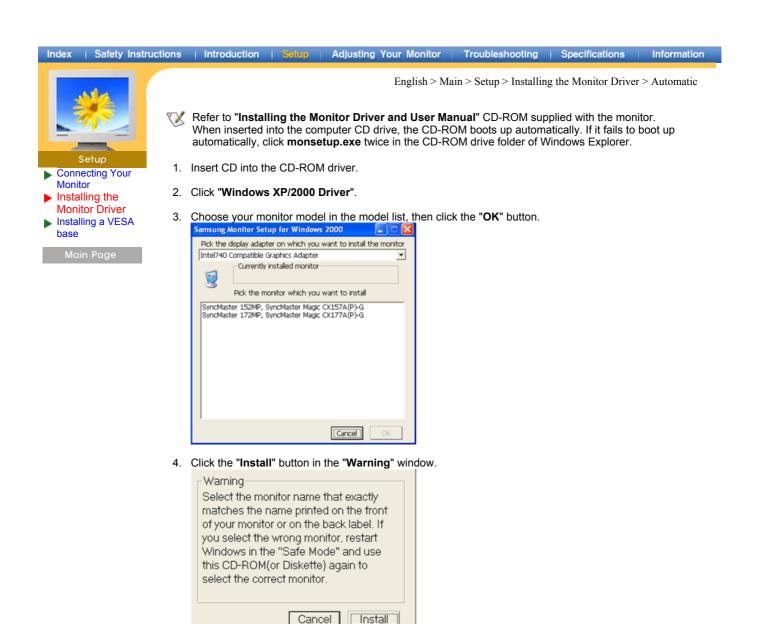

5. If you can see following Message window, then click the **"Continue Anyway**" button. Then click **"OK**" button.

| The software you are installing for this hardware:                                                                                                    |
|----------------------------------------------------------------------------------------------------|
| SyncMaster 152MP/172MP, SyncMaster Magic CX157/177A(P)-G                                                                                                    |
| has not passed Windows Logo testing to verify its compatibility<br>with Windows XP. [[eitime why this testing is important.]                                                                                                    |
| Continuing your installation of this software may impair<br>or destabilize the correct operation of your system<br>either immediately or in the future. Microsoft strongly<br>recommends that you stop this installation now and<br>contact the hardware vendor for software that has<br>passed Windows Logo testing. |
| Continue Anyway                                                                                                    |
|                                                                                                    |

- This monitor driver is under a certified MS logo. This installation will not damage your system. The certified driver will be posted on Samsung Monitor Homepage http://www.samsung-monitor.com/
- 6. Monitor driver installation is completed.

| Index   Safety Instructi                                                                             | ions   Introduction   Setup   Adjusting Your Monitor   Troubleshooting   Specifications   Information                                                                                                    |
|----------------------------------------------------------------------------------------------------|----------------------------------------------------------------------------------------------------|
| Setup<br>Connecting Your<br>Monitor<br>Installing the<br>Monitor Driver<br>Installing a VESA<br>base | English > Main > Setup > Installing the Monitor Driver > Manual         W         When prompted by the operating system for the monitor driver, insert the CD-ROM included with this monitor. Driver installation is slightly different from one operating system to another. Follow the directions as appropriate for the operating system you have.         Prepare a blank disk and download the driver program file at the Internet web site shown here.         • Internet web site : http://www.samsung-monitor.com/ (Worldwide)         http://www.samsungusa.com/monitor/ (USA)         http://www.samsungmonitor.com.cn/ (China) |
| Main Page                                                                                            | To install the monitor driver manually, follow the procedures explained below after checking your operating system.                                                                                                    |

## 1. Microsoft<sup>®</sup> Windows<sup>®</sup> XP Operating System

- 1. Insert CD into the CD-ROM driver.
- 2. Click "Start"  $\rightarrow$  "Control Panel" then click the "Appearance and Themes" lcon.

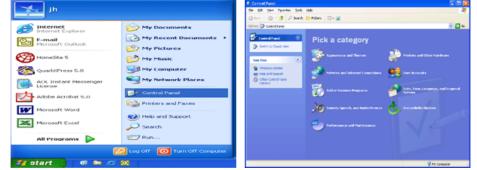

3. Click "Display" icon and choose the "Settings" tab then click "Advanced..".

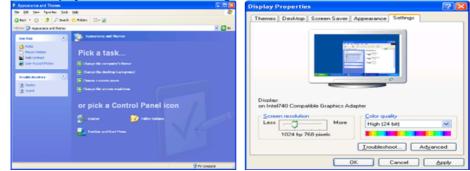

4. Click the "Properties" button on the "Monitor" tab and select "Driver" tab.

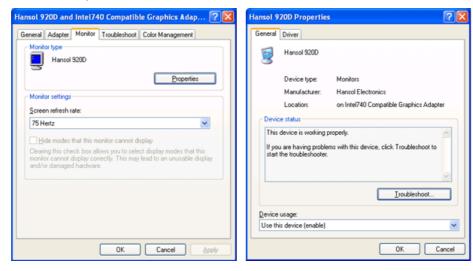

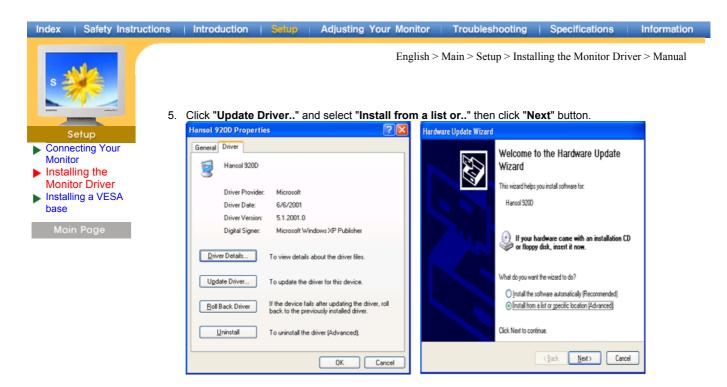

6. Select "Don't search ,I will ... " then click "Next" and then click "Have disk".

| Hardware Update Wizard                                                                                                    | Hardware Update Wizard                                                                                                    |
|----------------------------------------------------------------------------------------------------|----------------------------------------------------------------------------------------------------|
| Please choose your search and installation options.                                                                                                    | Select the device driver you want to install for this hardware.                                                                                                  |
| O Search for the best driver in these locations.<br>Use the check boxes below to limit or expand the default search, which includes local<br>paths and removable media. The best driver found will be installed. | Select the manufacturer and model of your hardware device and then click Next. If you have a disk that contains the driver you want to install, click Have Disk. |
| Search removable media (floppy, CD-ROM)                                                                                                    | Show compatible hardware                                                                                                    |
| <ul> <li>Include this lgcation in the search:</li> </ul>                                                                                                    | Model                                                                                                    |
| A:\SC1200A-TX_2000/win2000 Browse                                                                                                    | ST Hamsol S200<br>Flug and Play Monitor                                                                                                    |
| On't search. I will choose the driver to install.                                                                                                    |                                                                                                    |
| Choose this option to select the device driver from a list. Windows does not guarantee that<br>the driver you choose will be the best match for your hardware.                                                   |                                                                                                    |
| the caver you choose will be the best statch to you hatchese.                                                                                                    | This driver is digitally signed.           Have Disk.                                                                                                    |
| < <u>Back</u> Next> Cancel                                                                                                    | < Back Next > Cancel                                                                                                    |

 Click the "Browse" button then choose A:(D:\Driver)and choose your monitor model in the model list and click the "Next" button.

| Install F | rom Disk                                                                                                   |              | Hardware Update Wizard                                                           |
|-----------|----------------------------------------------------------------------------------------------------|--------------|----------------------------------------------------------------------------------|
| J.        | Inset the manufacture's installation disk, and then<br>make sure that the correct drive is selected below. | OK<br>Cancel | Select the device driver you want to install for this hardware.                  |
|           | Copy manufacturer's files from:                                                                            |              | This driver is not digitally signed! <u>Isl me why driver isono is important</u> |
|           |                                                                                                    | Browse       | < Back Newt > Cancel                                                             |

| Index   Safety Instru                                                                                                    | uctions | Introduction                                                                                                    | Setup   Adjusting You                                                                                                    | r Monitor                                                   | Troubleshooting                                     | Specifications    | Information |
|----------------------------------------------------------------------------------------------------|---------|----------------------------------------------------------------------------------------------------|----------------------------------------------------------------------------------------------------|-------------------------------------------------------------|-----------------------------------------------------|-------------------|-------------|
| Setup                                                                                                    | 8.      | lf you can see fol<br>" <b>OK</b> " button.                                                                                                    | llowing " <b>Message</b> " windo                                                                                                    |                                                             | Main > Setup > Instal<br>< the <b>"Continue Any</b> |                   |             |
| <ul> <li>Connecting Your<br/>Monitor</li> <li>Installing the<br/>Monitor Driver</li> <li>Installing a VESA<br/>base</li> <li>Main Page</li> </ul> | ſ       | SyncMaster 152MP<br>has not passed Wind<br>with Windows XP. []<br>Continuing your in<br>or destabilize the<br>either immediately<br>recommends that                                                                                                    | instaling for this hardware:<br>lows Logo testing to verify its compatibility<br>ell me why this testing is important.)<br>Installation of this software may impair<br>correct operation of your system<br>or in the future. Microsoft strongly<br>you stop this installation now and<br>youre vendor for software that has<br>Logo testing.<br>Continue Anyway |                                                             |                                                     |                   |             |
|                                                                                                    |         | The certified<br>http://www.sar<br>Click the "Close" bu<br>lordware Update Wizard<br>Com<br>Wiza<br>The wide<br>The wide<br>the wide<br>th | driver is under a certified<br>driver will be posted on S<br>nsung-monitor.com/<br>utton then click "OK" butto<br>pleting the Hardware Update<br>and<br>ced has finished intaling the software for<br>Specklaster 152MP                                                                                                    | amsung Mo                                                   | onitor Homepage                                     | ot damage your sy | stem.       |
|                                                                                                    | 5       | Driver Date: 2<br>Driver Version: 1<br>Digital Signer: N<br>Driver Details To v<br>Ugdate Driver To u<br><u>Bioll Back Driver</u> If the<br>back                                                                                                    | ties I Cose Cencel                                                                                                    | General /<br>Monitor<br>Monitor<br>Screen<br>75 Her<br>Bidd | SyncMaster 152MP<br>settings<br>refresh rate:       | Properties        |             |
|                                                                                                    | L       |                                                                                                    |                                                                                                    |                                                             |                                                     |                   | l           |

10. Monitor driver installation is completed.

English > Main > Setup > Installing the Monitor Driver > Manual

Setup

- Connecting Your Monitor Installing the
- Monitor Driver Installing a VESA
- base

## 2. Microsoft<sup>®</sup> Windows<sup>®</sup> 2000 Operating System

\* When you can see "Digital Signature Not Found" on your monitor, follow these steps.

- Choose "OK" button on the "Insert disk" window.
  - Click the "Browse" button on the "File Needed" window.
- 3. Choose A:(D:\Driver)then click the "Open" button and then click "OK" button.

#### \* How to install

- 1. Click "Start", "Setting", "Control Panel".
- 2. Double click the "Display" Icon.
- Choose the "Settings" tab and then click "Advanced ... ". 3.
- 4 Choose "Monitor".
  - Case 1: If the "Properties" button is inactive, it means your monitor is properly configured. Please stop installation.
  - If the "Properties" button is active, click the "Properties" button then follow next steps Case 2: continually.
- 5. Click "Driver" and then click on "Update Driver.." then click on the "Next" button.
- 6. Choose "Display a list of the known drivers for this device so that I can choose a specific driver" then click "Next" and then click "Have disk".
- 7. Click the "Browse" button then choose A:(D:\Driver).
- 8. Click the "Open" button, then click "OK" button.
- 9. Choose your monitor model and click the "Next" button then click "Next" button.
- 10. Click the "Finish" button then the "Close" button.

If you can see the "Digital Signature Not Found" window then click the "Yes" button. And click the "Finish" button then the "Close" button.

## 3. Microsoft<sup>®</sup> Windows<sup>®</sup> Millennium Operating System

- Click "Start", "Setting", "Control Panel". Double click "Display" icon.
- Select the "Settings" tab and click "Advanced Properties" button. Select the "Monitor" tab. 3
- 4.
- 5. Click the "Change" button in the "Monitor Type" area.
- 6.
- Choose "Specify the location of the driver". Choose "Display a list of all the driver in a specific location.." then click "Next" button. 7.
- 8. Click the "Have Disk" button
- Specify A:(D:\Driver)then click "OK" button. 9
- 10. Select "Show all devices" and choose the monitor that corresponds to the one you connected to your computer and click "NEXT". Click "NEXT" again and "FINISH" to complete installation. Continue choosing "CLOSE" button and "OK" button until you close the Display Properties
- 11. dialogue box.

(You may get a screen with a warning or other message, just click the appropriate option for your monitor.)

### Index | Safety Instructions | Introduction | Setup | Adjusting Your Monitor | Troubleshooting | Specifications | Information

- Setup Connecting Your Monitor Installing the
- Monitor Driver Installing a VESA

base

Main Page

English > Main > Setup > Installing the Monitor Driver > Manual

## 4. Microsoft<sup>®</sup> Windows<sup>®</sup> NT 4.0 Operating System

- 1. Click Start, Settings, Control Panel, and then double-click Display icon.
- In Display Registration Information window, click Settings Tab and then click All Display Modes.
   Select a mode that you wish to use (Resolution, Number of colors and Vertical frequency) and then click OK.
- 4. Click **Apply** button if you see the screen working normally after clicking Test. If the screen is not normal, change to a different mode (lower mode of resolution, colors or frequency).
- If there is no Mode at **All Display Modes**, select the level of resolution and vertical frequency by referring to the Preset Display Modes in the user guide.

## 5. Linux Operating System

ilde X To execute X-Window, you need to make the X86Config file, which is a type of system setting file.

- 1. Press Enter at the first and the second screen after executing the X86Config file.
- 2. The third screen is for setting your mouse.
- 3. Set a mouse for your computer.
- 4. The next screen is for selecting a keyboard.
- 5. Set a Keyboard for your computer.
- 6. The next screen is for setting your monitor.
- 7. First of all, set a horizontal frequency for your monitor. (You can enter the frequency directly.)
- 8. Set a vertical frequency for your monitor. (You can enter the frequency directly.)
- Enter the model name of your monitor. This information will not affect the actual execution of X-Window.
- You have finished setting up your monitor.
   Execute X-Window after setting other requested hardware.

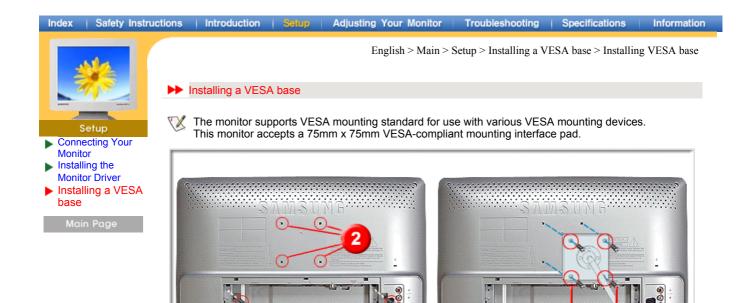

- 1. Remove the four screws(1) and then remove the Stand from the LCD monitor. 2.
  - Align the four bolt holes (2) on the back of monitor with the holes(3) on the VESA base and then fasten the base with the four bolts (4) supplied.

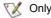

1

V Only the supplied bolts should be used.

Samsung Electronics will not be responsible for damages caused by using a base other than those specified.

| Index   Safety Instruc               | tions   Introduction   Setup   Adjusting Your Monitor   Troubleshooting   Specifications   Information |
|--------------------------------------|----------------------------------------------------------------------------------------------------|
| 3N/2                                 | English > Main > Adjusting Your Monitor > User Controls > User control buttons                         |
|                                      | User control buttons                                                                                   |
| Later Marcel                         | Direct-Access Features                                                                                 |
| Adujsting Your Monitor User Controls | The control button configuration may vary slightly depending on the monitor model.                     |
| On-Screen Display<br>Main Page       | The DUAL button functions only when the monitor is in TV or FM Radio mode.                             |
|                                      | Control Buttons   Remote Control Buttons                                                               |

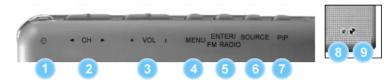

## | Control Buttons |

W For more information on the screen adjustment functions, refer to On-Screen Display.

#### 1. POWER

Use this button to turn the monitor on and off.PowerSaver

#### 2. **◀**CH▶

Moves from one menu item to another vertically or adjusts selected menu values. In TV mode, selects TV channels. For more information, refer to Direct-Access Features > Channel.

#### 3. + VOL -

Moves from one menu item to another horizontally or adjusts selected menu values. Also adjusts the audio volume. For more information, refer to Direct-Access Features > Volume.

#### 4. MENU

Use this button to open the on-screen menu and exits from the menu screen or closes screen adjustment menu.

#### 5. ENTER / FM RADIO

Activate a highlighted menu item. / Except when the FM Radio feature is on.

#### 6. SOURCE

Every time you push the button, Selects the Video source.

#### 7. PIP

Every time you push the button, activate a PIP screen.

#### 8. Power indicator

This light glows green during normal operation, and blinks green once as the monitor saves your adjustments.

#### 9. Remote Control Sensor

Aim the remote control towards this spot on the Monitor

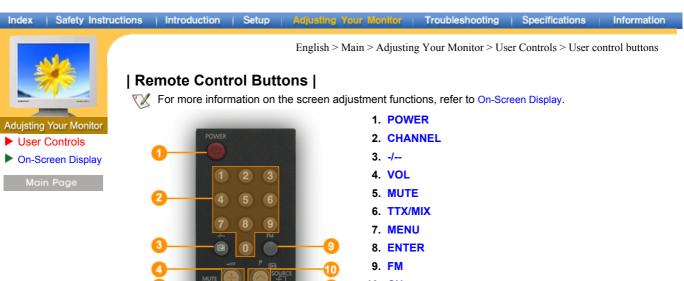

- 10. <mark>CH</mark>
- 11. SOURCE
- 12. INFO
- 13. EXIT
- 14. Up-Down Left-Right Buttons
- 15. AUTO
- 16. P-MODE
- 17. P.SIZE
- 18. STILL
- 19. PIP
- 20. S.MODE
- 21. DUAL
- 22. SLEEP
- 23. SOURCE 24. SIZE
- 25. POSITION
- 26. SWAP

1. POWER Up

SAMSUNG

16

Use this button to turn the monitor on and off.

18 SLEE

#### 2. CHANNEL Up

Selects TV channels in the TV mode. You may use this button in PIP mode as well.

#### 3. -/--(One/Two-Digit channel selection ) ~ Up

Used to select a channel numbered ten or over. Press this button, and the "--" symbol is displayed. Enter the two-digit channel number.

4. VOL Up

Also adjusts the audio volume. For more information, refer to Direct-Access Features Volume.

5. MUTE Up

Pauses (mutes) the audio output temporarily. Displayed on the lower left corner of the screen. The audio resumes if Mute or VOL - / VOL + is pressed in the Mute mode.

6. TTX/MIX Vp

TV channels provide written information services via teletext. For more information > TTX / MIX

#### Index | Safety Instructions | Introduction | Setup | Adjusting Your Monitor | Troubleshooting | Specifications | Information

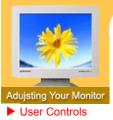

On-Screen Display

Main Page

English > Main > Adjusting Your Monitor > User Controls > User control buttons

7. MENU 🔺 Up

Use this button to open the on-screen menu and exits from the menu screen or closes screen adjustment menu.

8. ENTER - Up

Activate a highlighted menu item.

9. FM - Up

Except when the FM Radio feature is on. Note: The SOURCE and PIP features are not available when the monitor is in FM Radio mode.

#### 10. CH - Up

In TV mode, selects TV channels. For more information, refer to Direct-Access Features > Channel

#### 11. SOURCE AUp

Push the button, Selects the Video source changes.

#### 12. INFO Up

Shows a video source, current channel number, picture mode, sound mode, Caption On/Off and V-chip On/Off on the upper right corner of the screen.

#### 13. EXIT Vp

Exits from the menu screen. Exits from the PIP screen.

#### 14. Up-Down Left-Right Buttons

Moves from one menu item to another horizontally, vertically or adjusts selected menu values.

#### 15. AUTO Vp

Adjusts the screen display automatically.

#### 16. P.MODE Up

When you press this button, current mode is displayed on the lower center of the screen.

The Monitor has four automatic picture settings that are preset at the factory. Then push button again to circle through available preconfigured modes. ( Dynamic  $\rightarrow$  Standard  $\rightarrow$  Movie  $\rightarrow$  Custom )

#### 17. P.SIZE Up

Press to change the Screen size.

#### 18. STILL Vp

Press the button once to freeze the screen. Press it again to unfreeze.

19. PIP - Up

Push the PIP button to PIP screen ON.

#### 20. S.MODE

When you press this button, current sound mode is displayed on the lower left corner of the screen. The Monitor has five automatic sound settings ("Standard", "Music", "Movie", "Speech" and "Custom") that are preset at the factory.

#### 21. DUAL

Use the DUAL button on the remote to select Stereo or Mono when the monitor is in TV or FM Radio mode.

Note: The DUAL button functions only when the monitor is in TV or FM Radio mode.

## Index | Safety Instructions | Introduction | Setup | Adjusting Your Monitor | Troubleshooting | Specifications | Information

Adujsting Your Monitor

User Controls

On-Screen Display

Main Page

English > Main > Adjusting Your Monitor > User Controls > User control buttons

22. SLEEP Vp

Use to set the Monitor to turn off automatically a set number of minutes.

23. SOURCE Up

Selects the Video source while the OSD is off.

24. SIZE 🖣 Up

You can switch the Picture Size between Normal and Full size.

25. POSITION VP

Changing the Position of the PIP window.

26. SWAP Up

Swapping the contents of the PIP and main image.

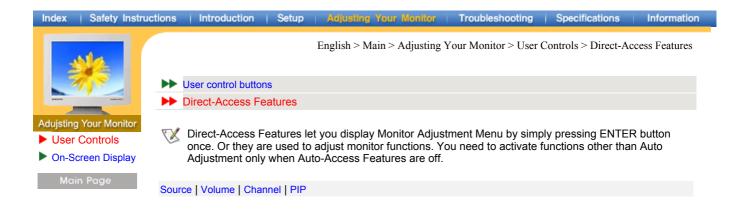

## | Source |

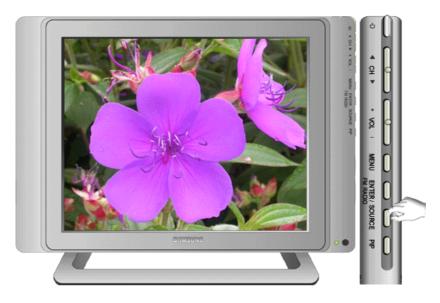

## | Volume |

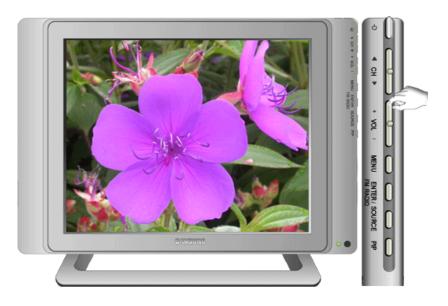

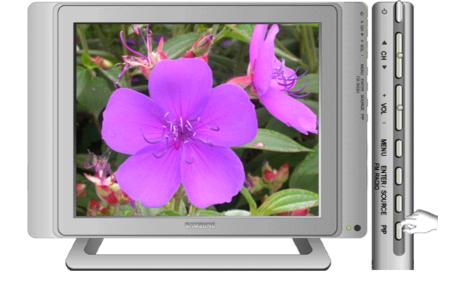

## | PIP |

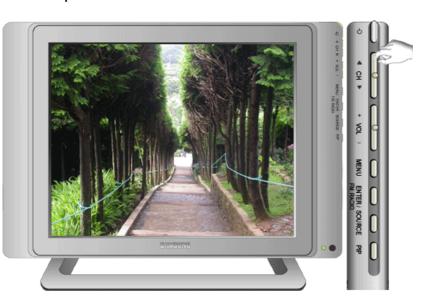

Index | Safety Instructions | Introduction | Setup | Adjusting Your Monitor | Troubleshooting | Specifications | Information

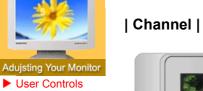

On-Screen Display

Main Page

►

English > Main > Adjusting Your Monitor > User Controls > Direct-Access Features

| Index   Safety Instru                          | ctions   Introduction   Setup   Adjusting Your Monitor   Troubleshooting   Specifications   Information                                                     |
|------------------------------------------------|----------------------------------------------------------------------------------------------------|
| SAMO                                           | English > Main > Adjusting Your Monitor > On-Screen Display > OSD Functions                                                                                 |
|                                                | OSD Functions                                                                                                    |
|                                                | Screen Adjustment Animation Clips                                                                                                    |
| Adujsting Your Monitor                         |                                                                                                    |
| User Controls                                  | Input   Picture   Sound   Channel   Setup                                                                                                    |
| <ul> <li>On-Screen</li> <li>Display</li> </ul> | For detailed information on Screen Adjustment in the Input, Picture, Sound, Channel, Setup, Control, refer to the Input Control Adjustment Animation Clips. |
| Main Page                                      |                                                                                                    |

#### 1. Input

|      |             | Input   |          |
|------|-------------|---------|----------|
| 10 m | Source List | : PC    | •        |
|      | PIP         |         | •        |
|      | Edit Name   |         | •        |
| 0    |             |         |          |
| 2    |             |         |          |
| 200  | 1280x1024   | 64Hz    | 60Hz     |
| 1    | 🗢 Move      | 🕑 Enter | III Exit |

| OSD            | Description                                                                                                    |                                                             |                                      |           |            |            |         |  |
|----------------|----------------------------------------------------------------------------------------------------|-------------------------------------------------------------|--------------------------------------|-----------|------------|------------|---------|--|
| Source<br>List | Use to select PC, TV or Use to select the screen<br>• PC<br>• DVI<br>• TV<br>• EXT.<br>• AV<br>• S-Video                                                                                                    |                                                             |                                      | source    | connected  | to the Mor | nitor.  |  |
| PIP            | When external A / V dev<br>allows you to watch vide<br>video signal. (On/Off)<br><b>1) PIP</b>                                                                                                    |                                                             |                                      |           |            |            |         |  |
|                | <ul> <li>2) Source</li> <li>TV / EXT. / AV / S-Video : PC Mode</li> <li>PC / DVI : TV / EXT. / AV / S-Video Mode</li> <li>: Select the input source for the PIP.</li> <li>PIP Settings</li> </ul>                                      |                                                             |                                      |           |            |            |         |  |
|                | Main                                                                                                    | JD PC                                                       | DVI                                  | ΤV        | EXT.       | AV         | S-Video |  |
|                | PC                                                                                                    | X                                                           | Х                                    | 0         | 0          | 0          | 0       |  |
|                | DVI                                                                                                    | Х                                                           | X                                    | 0         | 0          | 0          | 0       |  |
|                | TV                                                                                                    | 0                                                           | 0                                    | Х         | Х          | X          | X       |  |
|                | EXT.                                                                                                    | 0                                                           | 0                                    | Х         | Х          | Х          | X       |  |
|                | AV                                                                                                    | 0                                                           | 0                                    | X         | X          | X          | X       |  |
|                | S-Video                                                                                                    | 0                                                           | 0                                    | X         | X          | X          | X       |  |
|                | <ul> <li>3) Swap <ul> <li>Swapping the con <ul> <li>The image in the limage will appear in</li> </ul> </li> <li>4) Size <ul> <li>Changing the Size</li> <li>Note: The Image Leis set to PBP (Picture)</li> </ul> </li> </ul></li></ul> | PIP window<br>n the PIP win<br>e of the PIP<br>ock and Auto | will appendow.<br>window.<br>Adjusti | ear on th | ne main sc |            |         |  |

|           | 5) Position<br>: Changing the Position of the PIP window.                                                                               |
|-----------|----------------------------------------------------------------------------------------------------|
|           | <ul> <li>6) Translucency Level</li> <li>• Opaque / High / Medium / Low</li> <li>: Adjusting the Translucency of PIP windows.</li> </ul> |
|           | Note: The Position and Translucency Level features are not available when the PIP size is set to PBP (Picture By Picture).              |
| Edit Name | Name the input device connected to the input jacks to make your input source selection easier.  •/PC / DVD / TV / EXT. / AV / S-Video   |

## 2. Picture

| MagicBri<br>Custom<br>Colour Tr<br>Colour C<br>Image Le<br>Auto Adju<br>PIP Pictu | onre : Custom                                                                                                    |  |  |  |  |
|-----------------------------------------------------------------------------------|----------------------------------------------------------------------------------------------------|--|--|--|--|
| OSD                                                                               | Description                                                                                                    |  |  |  |  |
| MagicBright™                                                                      | <ul> <li>cBright<sup>™</sup> MagicBright<sup>™</sup> is a new feature providing the optimum viewing environment depending or the contents of the image you are watching.<br/>Currently four different modes are available: Text, Internet, Entertain and Custom.<br/>Each mode has its own pre-configured brightness value. You can easily select one of fou settings by simply pressing the MagicBright<sup>™</sup> control button.</li> <li>1) Entertain <ul> <li>High Brightness</li> <li>For watching motion pictures such as a DVD or VCD.</li> </ul> </li> <li>2) Internet <ul> <li>Medium Brightness</li> <li>For working with a mixture of images such as text and graphics.</li> </ul> </li> <li>3) Text <ul> <li>Normal Brightness</li> <li>For documentations or works involving heavy text.</li> </ul> </li> <li>4) Custom <ul> <li>Although the values are carefully chosen by our engineers, the pre-configured values may not be comfortable to your eyes depending on your taste.</li> <li>If this is the case, adjust the Brightness and Contrast by using the OSD menu. Or pu the (+) button when OSD screen is not on to access the Brightness control directly.</li> </ul> </li> </ul> |  |  |  |  |
| Custom                                                                            | You can use the on-screen menus to change the contrast, and brightness according to personal preference.  1) Contrast  : Adjust the Contrast.  2) Brightness  : Adjust the Brightness.                                                                                                    |  |  |  |  |
| Colour Tone                                                                       | The tone of the color can be changed. The individual color components are also user customizable.  • Cool / Normal / Warm / sRGB / Custom Note: The MagicBright, Custom and Colour Control features are not available when Colour Tone is set to sRGB. (What is sRGB? - A standard color space proposed by Microsoft and Hewlett-Packard. It complements the current RGB by enabling more precise and robust color expression.)                                                                                                    |  |  |  |  |
| Colour<br>Control                                                                 | Adjust the individual R, G, B Colour Controls.<br>1) Red<br>2) Green                                                                                                    |  |  |  |  |

|             | 3) Blue                                                                                                    |
|-------------|----------------------------------------------------------------------------------------------------|
|             | Note: This function doesn't work in Digital input.                                                                                                    |
| Image Lock  | Image Lock is used to fine tune and get the best image by removing noises that creates unstable images with jitters and shimmers. If satisfactory results are not obtained using the Fine adjustment, use the Coarse adjustment and then use Fine again.<br>1) Coarse |
|             | <ul> <li>Removes noise such as vertical stripes. Coarse adjustment may move the screen image area. You may relocate it to the center using the Horizontal Control menu.</li> <li>2) Fine</li> </ul>                                                                   |
|             | : Removes noise such as horizontal stripes. If the noise persists even after Fine tuning, repeat it after adjusting the frequency (clock speed).                                                                                                    |
|             | 3) Position<br>: Adjusts the screen location horizontally and vertically.                                                                                                    |
|             |                                                                                                    |
|             | Note: This function doesn't work in Digital input.                                                                                                    |
| Auto        | The values of Fine, Coarse and Position are adjusted automatically.                                                                                                    |
| Adjustment  | Note: This function doesn't work in Digital input.                                                                                                    |
| PIP Picture | You can adjust the PIP Screen Settings.                                                                                                    |
|             | 1) Contrast<br>: Adjusts the Contrast of the PIP window on the screen.                                                                                                    |
|             | 2) Brightness                                                                                                    |
|             | : Adjusts the Brightness of the PIP window on the screen.                                                                                                    |
|             | 3) Sharpness                                                                                                    |
|             | : Use to adjust the difference between the lightest and darkest areas of the PIP window.                                                                                                    |
|             | 4) Color                                                                                                    |
|             | : Use to adjust the lightness/darkness on the PIP window.                                                                                                    |

# • TV / EXT. / AV / S-Video

| Mode<br>Custon<br>Colour<br>Sizte<br>Digital<br>Film Ma<br>PIP Pic | Tone : Normal  NR : Off  Idde : On  Idde  Idde |
|--------------------------------------------------------------------|----------------------------------------------------------------------------------------------------|
| OSD                                                                | Description                                                                                                    |
| Mode                                                               | The Monitor has four automatic picture settings ("Dynamic", "Standard", "Movie", and<br>"Custom") that are preset at the factory.<br>You can activate either Dynamic, Standard, Movie or Custom. You can select "Custom"<br>which automatically recalls your personalized picture settings.<br>• Dynamic<br>• Standard<br>• Movie<br>• Custom                                                                                                    |
| Custom                                                             | You can use the on-screen menus to change the contrast, and brightness according to<br>personal preference.<br>1) Contrast<br>: Adjusts the Contrast.<br>2) Brightness<br>: Adjusts the Brightness.<br>3) Sharpness<br>: Use to adjust the difference between the lightest and darkest areas of the display.<br>4) Color<br>: Use to adjust the lightness/darkness of the display.                                                                                                    |
| Colour Tone                                                        | The tone of the color can be changed. The individual color components are also user customizable. • Cool2 / Cool1 / Normal / Warm1 / Warm2                                                                                                    |
| Size                                                               | You can switch the Picture Size.  • Normal  • Zoom1  • Zoom2  • 16 : 9                                                                                                    |

| Digital NR  | <ul> <li>Digital Noise Reduction.</li> <li>You can turn the Noise Elimination feature On/Off.</li> <li>The Digital Noise Elimination feature allows you to enjoy clearer and crisper images.</li> <li>• On /Off</li> </ul> |
|-------------|----------------------------------------------------------------------------------------------------|
| Film Mode   | You can turn Film Mode On/Off.<br>The Film Mode feature offers you a theater-quality viewing experience.<br>• On /Off                                                                                                    |
| PIP Picture | You can adjust the PIP Screen Settings.<br>1) Contrast<br>: Adjusts the Contrast of the PIP window on the screen.<br>2) Brightness<br>: Adjusts the Brightness of the PIP window on the screen.                            |

# 3. Sound

|    |                             | Sound           |          |
|----|-----------------------------|-----------------|----------|
| -  | Mode                        | : Custom        | <u>.</u> |
|    | Custom<br>Dolby Virtual     | : Off           |          |
|    | Auto Volume<br>Sound Select | : Off<br>: Main | 2        |
|    | FM Radio                    |                 |          |
|    |                             |                 |          |
| Ø) | ⇒ Move                      | œ Enter         | III Exit |

| OSD              | Description                                                                                                    |              |           |           |              |              |                 |            |
|------------------|----------------------------------------------------------------------------------------------------|--------------|-----------|-----------|--------------|--------------|-----------------|------------|
| Mode             | The Monitor has a built-in high fidelity stereo amplifier. 1) Standard                                                                                           |              |           |           |              |              |                 |            |
|                  | : Choose Standard                                                                                                    | for the      | e standar | d factor  | y settings.  |              |                 |            |
|                  | 2) Music                                                                                                    |              |           |           |              |              |                 |            |
|                  | : Choose Music wh                                                                                                    | ien wat      | tching m  | usic vid  | eos or cono  | certs.       |                 |            |
|                  | 3) Movie                                                                                                    |              |           |           |              |              |                 |            |
|                  | : Choose Movie wh                                                                                                    | ien vie      | wing mo   | vies.     |              |              |                 |            |
|                  | 4) Speech                                                                                                    | ubon u       | otobing   | o obowy   | that is mas  | fly dialogy  |                 |            |
|                  | : Choose Speech v<br>5) Custom                                                                                                    | vnen w       | atching   | a show    | linal is mos | liy ulalogue | e (i.e., news). |            |
|                  | : Choose Custom if                                                                                                    | f vou w      | ant to a  | diust the | e settings a | ccordina ta  | personal pret   | ference.   |
| Custom           | The sound settings can                                                                                                    |              |           |           | -            | -            | · · ·           |            |
| Custom           | 1) Bass                                                                                                    | be au        | usieu io  | Suit you  | ii personai  | preierence   | 5.              |            |
|                  | : Emphasize low fre                                                                                                    | equenc       | v audio.  |           |              |              |                 |            |
|                  | 2) Treble                                                                                                    | •            |           |           |              |              |                 |            |
|                  | : Emphasize high fi                                                                                                    | requen       | cy audio  |           |              |              |                 |            |
|                  | 3) Balance                                                                                                    |              |           |           |              |              |                 |            |
|                  | : Allows you to adjust the sound balance between the left and right speakers.                                                                                    |              |           |           |              |              |                 |            |
| Dolby<br>Virtual | Dolby Virtual Sound On/Off (Dolby Virtual simulates the effect of the Dolby Surround sound system, recreating the movie-theatre or concert-hall- quality sound.) |              |           |           |              |              |                 |            |
|                  | • On /Off                                                                                                    |              |           |           |              |              |                 |            |
| Auto<br>Volume   | Reduces the differences in volume level among broadcasters.<br>• On /Off                                                                                         |              |           |           |              |              |                 |            |
| Sound            | You can select either M                                                                                                    | lain or      | PIP whe   | n PIP is  | On.          |              |                 |            |
| Select           | Main / SUB                                                                                                    |              |           |           |              |              |                 |            |
| FM Radio         | Press the button on the (The feature is available                                                                                                    |              |           |           |              |              | lect the "Radio | o" feature |
|                  |                                                                                                    | PC           | DVI       | ΤV        | EXT.         | AV           | S-Video         |            |
|                  | FM                                                                                                    | 0            | 0         | Х         | Х            | Х            | Х               |            |
|                  | Auto Store                                                                                                    | • Auto Store |           |           |              |              |                 |            |
|                  | You can scan the frequency ranges available on your FM Radio in your area and store                                                                              |              |           |           |              |              |                 |            |
|                  | all the channels found automatically.                                                                                                    |              |           |           |              |              |                 |            |
|                  | Manual Store                                                                                                    |              |           |           |              |              |                 |            |
|                  |                                                                                                    |              |           |           |              |              |                 |            |

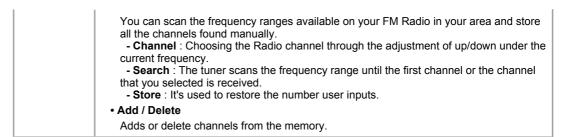

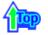

# 4. Channel

|      |                            | Channel  |          |
|------|----------------------------|----------|----------|
| -    | Country                    | : Belgie | •        |
| Th   | Auto Store<br>Manual Store |          |          |
|      | Add/Delete                 |          |          |
| 0    | Sort                       |          | 2        |
|      | Name<br>Fine Tune          |          |          |
| 27.0 |                            |          |          |
|      | 🚽 🌩 Move                   | 🕒 Enter  | III Exit |

| OSD             | Description                                                                                                    |  |  |  |
|-----------------|----------------------------------------------------------------------------------------------------|--|--|--|
| Country         | <ul> <li>Select the country in which the product is being used before you use the Auto Store feature.</li> <li>If you do not see your country in the list, select Other.</li> <li>Beligium, Germany, Espania, France, Italia, Nederland, Schweiz, Sverige, UK, East Europe, Others.</li> </ul>                                                                                                    |  |  |  |
| Auto Store      | You can scan the frequency ranges available on your television in your area and store all<br>the channels found automatically. The following Countries are available.<br>: Beligie, Espania, Italia, Nederland, Schweiz, Sverige, UK, France, Deutschland, East<br>Europe.                                                                                                    |  |  |  |
| Manual<br>Store | <ul> <li>You can scan the frequency ranges available on your television in your area and store all the channels found manually.</li> <li>Color system: Adjust repeatedly until the color is of the best quality. (Auto &lt;-&gt; PAL &lt;-&gt; SECAM &lt;-&gt; NT4.43)</li> <li>Sound system: Adjust repeatedly until the sound is of the best quality. (BG &lt;-&gt; DK &lt;-&gt; I &lt;-&gt; L)</li> <li>Search : The tuner scans the frequency range until the first channel or the channel that you selected is received on your screen.</li> <li>Channel : Choosing the air channel through the adjustment of up/down under the current frequency.</li> <li>Prog. No : Inputting the appropriate program number on the screen.</li> <li>Store : It's used to restore the number user inputs.</li> </ul> |  |  |  |
| Add/Delete      | Adds or delete channels from the memory.                                                                                                    |  |  |  |
| Sort            | It's used to exchange the numbers of two channels.                                                                                                    |  |  |  |
| Name            | If channel name information is broadcast when you store the channels either manually or automatically, the names are assigned to the channels directly. You can however change these names or assign new names as required.                                                                                                    |  |  |  |
| Fine Tune       | Due to weak signals or an incorrect antenna configuration, some of the channels may not be tuned correctly.                                                                                                    |  |  |  |

# 5. Setup

W The Child Lock feature can be selected only from the remote.

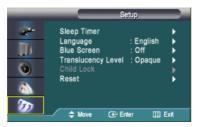

| OSD                   | Description                                                                                                    |
|-----------------------|----------------------------------------------------------------------------------------------------|
| Sleep Timer           | : Use to set the Monitor to turn off automatically a set number of minutes.<br>(30 min, 60 min, 90 min, 120 min, 150 min, 180 min)                                                                                                    |
| Language              | You can choose one of 6 languages.<br>• English, German, Spanish, French, Italian, Swedish<br>Note : The language chosen affects only the language of the OSD.<br>It has no effect on any software running on the computer.                 |
| Blue Screen           | If no signal is being received or the signal is very weak, a blue screen automatically replaces the noisy picture background. If you wish to continue viewing the poor picture, you must set the "Blue screen" mode to "Off".<br>• On / Off |
| Translucency<br>Level | Change the translucency of the background of the OSD.  • Opaque / High / Medium / Low                                                                                                    |
| Child Lock            | Protects children from viewing inappropriate programs by blocking certain broadcast or video programs.<br>The Child Lock feature can be selected only from the remote.<br>1) Child Lock<br>2) Edit                                          |
|                       | If you set a specific channel to Lock, the channel displays a blue screen when changing channels.                                                                                                    |
| Reset                 | Picture parameters are replaced with the factory default values.  1) Image Reset 2) Color Reset                                                                                                    |

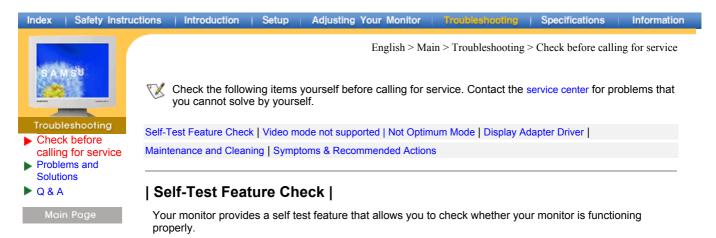

- 1. Turn off both your computer and the monitor.
- 2. Unplug the video cable from the back of the computer.
- 3. Turn on the monitor.

The figure shown below ("Check Signal Cable") appears on a black background when the monitor is in its normal working condition though it does not sense any video signal: While in the Self-Test mode, the LED power indicator remains green and the figure moves around on the screen.

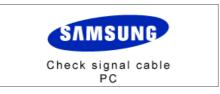

Failure of any of the boxes to appear indicates a problem with your monitor. This box also appears during normal operation if the video cable becomes disconnected or damaged.

4. Turn off your monitor and reconnect the video cable; then turn on both your computer and the monitor.

If your monitor screen remains blank after using the previous procedure, check your video controller and computer system; your monitor is functioning properly.

# | Not supported Mode |

This indicates the display resolution or refresh rate is not properly set on your computer video card. Reboot the computer in Safe Mode and select "Default" in the "Refresh Rate Unknown" box while setting Adapter for Display Properties.

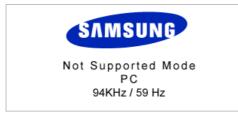

7 Contact the computer dealer or manufacturer for information on Safe Mode Booting.

Refer to Specifications > Preset Timing Modes for the resolutions or frequencies that are supported by the monitor.

Sometimes the screen turns black without the "Not supported Mode" message appearing on the screen. This indicates the monitor is set for a frequency out of range or the PowerSaver mode is on.

| Index   Safety Inst                                                     | uctions   Introduction   Setup   Adjusting \ | our Monitor    | Troubleshooting       | Specifications                                                                                                    | Information    |
|-------------------------------------------------------------------------|----------------------------------------------|----------------|-----------------------|----------------------------------------------------------------------------------------------------|----------------|
| SAM SU                                                                  | Not Optimum Mode                             | English > Mair | n > Troubleshooting > | > Check before calling<br>> Check before calling<br>> Check before call | ng for service |
| Troubleshooting Check before calling for service Problems and Solutions | Not Optimum Mode                             |                |                       |                                                                                                    |                |
| Q & A                                                                   | Recommended Mode                             |                |                       |                                                                                                    |                |
| Main Page                                                               | 1280 x 1024 60Hz                             |                |                       |                                                                                                    |                |

When the resolution is set to any of the above 2 unsupported modes, the "Not optimum mode" message is displayed on the screen for 3 seconds . If this message is diaplayed, the monitor screen is not in its optimum status and the Auto Adjustment function may not work as normal. See the Preset Timing mode to set to the optimum resolution.

# | Display Adapter Driver |

Display adapter refers to the computer video card driver. If the adapter is not properly set, you cannot adjust resolution, frequency or color and you cannot install the monitor driver.

1. Checking Adapter Driver

Click Start  $\rightarrow$  Settings  $\rightarrow$  Control Panel  $\rightarrow$  Display  $\rightarrow$  Settings  $\rightarrow$  Advanced  $\rightarrow$  Adapter.

If "Default" or a wrong product model is indicated, it means that the adapter driver is not properly installed. Install the adapter driver again according to the information provided by the computer or video card manufacturers.

2. Installing Adapter Driver

The instructions given below are for general circumstances. For specific issues, contact the relevant computer or video card manufacturers.

- Click Start → Settings → Control Panel → Display → Settings → Advanced → Adapter → Update Driver → Next → Display a list of the known drivers for this device so that I can choose a specific driver → Next → Have Disk (Insert Video Card Driver diskette) → OK → Next → Next → Finish.
- 2) In case you have Adapter Driver Setup file on your computer: Run Setup.exe or Install.exe, which is found in the Adapter Driver Setup file.

# | Maintenance and Cleaning |

1. Maintaining the Monitor Case Clean with a soft cloth after disconnecting the power cord.

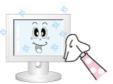

- Do not use benzene, thinner or other flammable substances, or a wet cloth.
- We recommend a Samsung cleansing agent is used to prevent damage to the screen.
- 2. Maintaining the Flat Panel Display Screen Clean with a soft cloth (cotton flannel) smoothly.

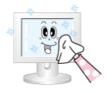

- Never use acetone, benzene or thinner.
- (They may cause flaws or deformation of the screen surface.)The user will be required to pay costs and related expenses for
- repair of damages caused by him/her.

#### Index | Safety Instructions | Introduction | Setup | Adjusting Your Monitor | Troubleshooting | Specifications | Information English > Main > Troubleshooting > Check before calling for service 11 | Symptoms and Recommended Actions | 7 A monitor recreates visual signals received from the PC. Therefore, if there is trouble with the PC or the video card, this can cause the monitor to become blank, have poor coloring, noise, Video mode not Check before supported, etc. In this case, first check the source of the problem, and then contact a service center or calling for service your dealer. Problems and Solutions 1. Check if the power cord and the cable are properly connected to the computer. Q & A Check if the computer beeps more than 3 times when booting. 2. (If it does, request an after-service for the main board of the computer.) 3. If you installed a new video card or if you assembled the PC, check if you installed the adapter (video) driver and the monitor driver. 4. Check if the scanning ratio of the video screen is set at 75Hz or 85Hz.

(Do not exceed 60Hz when using the maximum resolution.)
5. If you have problems in installing the adapter (video) driver, boot the computer in Safe Mode, remove the Display Adapter at the "Control Panel, System, Device Administrator" and then reboot the computer to reinstall the adapter (video) driver.

| Index   Safety Instruc                                                      | tions Introduction Setup Ad                                                                                                 | ljusting Your Monitor                            | Troubleshooting       | Specifications       | Information           |
|-----------------------------------------------------------------------------|----------------------------------------------------------------------------------------------------|--------------------------------------------------|-----------------------|----------------------|-----------------------|
| Troubleshooting<br>Check before                                             | The following table lists possible<br>information in this section to see<br>please call the phone number of<br>your dealer. | e problems and their s<br>e if you can remedy ar | ny problems yourself. | ing for service, che | eck the<br>ssistance, |
| <ul> <li>calling for service</li> <li>Problems and<br/>Solutions</li> </ul> | Installation   Screen   Audio   Remote Co                                                                                   | ontrol                                           |                       |                      |                       |
| ► Q & A<br>Main Page                                                        | 1. Problems related to Ins                                                                                                  |                                                  |                       |                      |                       |

| Problems                                      | Solutions                                                                                                    |
|-----------------------------------------------|----------------------------------------------------------------------------------------------------|
| It appears the PC does not function normally. | Check if the Display Adapter Driver (VGA Driver) is properly installed. (Refer to Installing Driver)                                      |
| The monitor screen flickers.                  | • Check if the signal cable between the computer and the monitor is securely connected and tightened. (Refer to Connecting to a Computer) |
| TV screen is blurred or shows noise signals.  | Check if the TV antenna connector is securely connected to the external antenna. (Refer to Connecting to TV)                              |
| TV signal is not received                     | <ul> <li>Select "Channel auto program" to configure the channel<br/>system automatically. (Refer to the Auto Store)</li> </ul>            |

# 2. Problems related to Screen

 $\bigvee$  Problems related to the monitor screen and their solutions are listed.

| Problems                                   | Solutions                                                                                                    |
|--------------------------------------------|----------------------------------------------------------------------------------------------------|
| Screen is blank and power indicator is off | • Ensure that the power cord is firmly connected and the LCD monitor is on. (Refer to the Connecting Your Monitor)                                                                                                    |
| "Check Signal Cable" message               | <ul> <li>Ensure that the signal cable is firmly connected to the PC or video sources. (Refer to the Connecting Your Monitor)</li> <li>Ensure that the PC or video sources are turned on.</li> </ul>                                                       |
| "Video mode not supported"<br>message      | <ul> <li>Check the maximum resolution and the frequency of the video adaptor.</li> <li>Compare these values with the data in the Preset Timing Modes Chart.</li> </ul>                                                                                    |
| Picture rolls vertically.                  | Check if the signal cable is securely connected. Connect it again securely.(Refer to Connecting to a Computer)                                                                                                    |
| Image is not clear. Picture is blurred.    | <ul> <li>Run Frequency Coarse and Fine tuning.</li> <li>Turn on again after removing all accessories (video extension cable, etc.)</li> <li>Set resolution and frequency to the recommended ranges.<br/>17 inch wide model (1280 x 768 @ 60Hz)</li> </ul> |
| Picture image is unstable and vibrates.    | <ul> <li>Check if the resolution and frequency set for the computer<br/>video card falls in the range supported by the monitor. If not,<br/>reset them referring to the current Information under the</li> </ul>                                          |
| Ghost images are shown in the picture.     | monitor menu and Preset Timing Modes.                                                                                                    |

# Index | Safety Instructions | Introduction | Setup | Adjusting Your Monitor | Troubleshooting | Specifications | Information

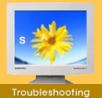

# Check before calling for service Problems and Solutions Q & A

Main Page

|                                                                                                  | English > Main > Troubleshooting > Problems and Solutions                                                                               |
|--------------------------------------------------------------------------------------------------|----------------------------------------------------------------------------------------------------|
| Problems                                                                                         | Solutions                                                                                                    |
| The image is too light or too dark                                                               | Adjust the Brightness and Contrast.<br>(Refer to the Brightness, Contrast)                                                              |
| Screen color is inconsistent.                                                                    | <ul> <li>Adjust color using Custom Color under OSD Color Adjustment<br/>menu.</li> </ul>                                                |
| Color image is distorted with dark shadows.                                                      |                                                                                                    |
| White color is poor.                                                                             |                                                                                                    |
| Power Indicator blinks green.                                                                    | • The monitor is currently saving the changes made in settings to the OSD memory.                                                       |
| Screen is blank and power<br>indicator light is steady green or<br>blinks every 0.5 or 1 seconds | <ul> <li>The monitor is using its power management system.</li> <li>Move the computer's mouse or press a key on the keyboard</li> </ul> |

# 3. Problems related to Audio

W Problems related to audio signals and their solutions are listed below.

| Problems                                        | Solutions                                                                                                    |
|-------------------------------------------------|----------------------------------------------------------------------------------------------------|
| No sound                                        | <ul> <li>Ensure that the audio cable is firmly connected to both the audio-in port on your monitor and the audio-out port on your sound card. (Refer to the Connecting Your Monitor)</li> <li>Check the volume level. (Refer to the Volume)</li> </ul> |
| Sound level is too low.                         | <ul> <li>Check the volume level. (Refer to the Volume)</li> <li>If the volume is still too low after turning the control to its maximum, check the volume control on the computer sound card or software program.</li> </ul>                           |
| Sound is too high pitched or too<br>low pitched | <ul> <li>Adjust the Treble and Bass to appropriate level.</li> </ul>                                                                                                    |

# 4. Problems related to Remote Control

V Problems related to the remote control and their solutions are listed.

| Problems                                   | Items to check                                                                                                    |  |  |
|--------------------------------------------|----------------------------------------------------------------------------------------------------|--|--|
| The remote control buttons do not respond. | <ul> <li>Check the battery polarities (+/-).</li> <li>Check if the batteries have been exhausted.</li> <li>Check if the power is on.</li> <li>Check if the power cord is securely connected.</li> <li>Check if a special fluorescent or neon lamp is on in the vicinity.</li> </ul> |  |  |

English > Main > Troubleshooting > Q & A

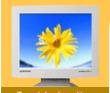

 Check before calling for service
 Problems and Solutions Q & A

W Frequently asked questions are summarized here for your reference.

| Question                                     | Answer                                                                                                    |
|----------------------------------------------|----------------------------------------------------------------------------------------------------|
| How can I change the frequency?              | Frequency can be changed by reconfiguring the video card.                                                                                                    |
|                                              | Note that video card support can vary, depending on the version of the driver used. (Refer to the computer or the video card manual for details.)                                               |
| How can I adjust the resolution?             | Windows XP:<br>Reset resolution by clicking Control Panel $\rightarrow$ Appearance & Theme $\rightarrow$ Display $\rightarrow$ Settings.                                                        |
|                                              | Windows ME/2000: Set the resolution at the Control Panel $\rightarrow$ Display $\rightarrow$ Settings.                                                                                          |
|                                              | * Contact the video card manufacturer for details.                                                                                                    |
| How can I set the Power Saving function?     | Windows XP:<br>Reset Power Saving parameters by clicking Control Panel<br>→ Appearance & Theme → Display → Screen Saver or<br>in the computer BIOS SETUP. (Refer to Windows/Computer<br>Manual) |
|                                              | Windows ME/2000:<br>Set the function at BIOS-SETUP of the computer or the screen<br>saver. (Refer to Windows/Computer Manual).                                                                  |
| How can I clean the outer case/LCD<br>Panel? | Disconnect the power cord and then clean the monitor with a soft cloth, using either a cleaning solution or plain water.                                                                        |
|                                              | Do not leave any remains of the detergent nor scratch the case. Do not allow any water to go inside the monitor.                                                                                |

# Specifications

- General
- PowerSaver
- Preset Timing Modes

Main Page

V Design and specifications are subject to change without prior notice.

 $English > Main > Specifications > General \ Specifications$ 

| General                                                                                |                                                                                 |  |  |  |  |
|----------------------------------------------------------------------------------------|---------------------------------------------------------------------------------|--|--|--|--|
| Model Name                                                                             | SyncMaster 173MP                                                                |  |  |  |  |
| LCD Panel                                                                              |                                                                                 |  |  |  |  |
| Size                                                                                   | 17.0 inch (Diagonal)                                                            |  |  |  |  |
| Display area                                                                           | 337.92 (H) x 270.34 (V)                                                         |  |  |  |  |
| Pixel Pitch                                                                            | 0.264 (H) x 0.264 (V)                                                           |  |  |  |  |
| Туре                                                                                   | a-si TFT active matrix                                                          |  |  |  |  |
| Synchronization                                                                        |                                                                                 |  |  |  |  |
| Horizontal                                                                             | 31 ~ 81 kHz                                                                     |  |  |  |  |
| Vertical                                                                               | 56 ~ 75 Hz                                                                      |  |  |  |  |
| Display Color                                                                          |                                                                                 |  |  |  |  |
| 16,194,277 Colors                                                                      |                                                                                 |  |  |  |  |
| Resolution                                                                             |                                                                                 |  |  |  |  |
| Optimum resolution                                                                     | 1280 x 1024@60Hz                                                                |  |  |  |  |
| Maximum resolution                                                                     | 1280 x 1024@75Hz                                                                |  |  |  |  |
| Input Signal, Terminated                                                               |                                                                                 |  |  |  |  |
| RGB Analog , DVI Complian<br>Composite H/V Sync, 0.7Vp<br>Separate H/V sync, TTL lev   | p-p Positive at 75 ohms                                                         |  |  |  |  |
| TV / Video                                                                             |                                                                                 |  |  |  |  |
| Color system                                                                           | PAL, SECAM, NTSC4.43                                                            |  |  |  |  |
| Sound system                                                                           | B/G, D/K, I, L                                                                  |  |  |  |  |
| Video format                                                                           | CVBS, S-Video                                                                   |  |  |  |  |
| Maximum Pixel Clock                                                                    |                                                                                 |  |  |  |  |
| 135 MHz                                                                                |                                                                                 |  |  |  |  |
| Power Supply                                                                           |                                                                                 |  |  |  |  |
| 90 to 264 VAC, 60/50Hz ± 3Hz                                                           |                                                                                 |  |  |  |  |
| Signal Cable                                                                           |                                                                                 |  |  |  |  |
| 15pin to 15pin D-sub cable, Detachable<br>DVI-D to DVI-D connector, Detachable         |                                                                                 |  |  |  |  |
| Power Consumption                                                                      |                                                                                 |  |  |  |  |
| Less than 58W                                                                          |                                                                                 |  |  |  |  |
| Dimensions / Weight (WxDxH)                                                            |                                                                                 |  |  |  |  |
| 512 x 159.8 x 366 mm / 6.0 kg (With stand)                                             |                                                                                 |  |  |  |  |
| 512 x 60 x 366 mm (Without stand)                                                      |                                                                                 |  |  |  |  |
| VESA Mounting Interface                                                                |                                                                                 |  |  |  |  |
| 75mm x 75mm (for use with                                                              | n Specialty(Arm) Mounting hardware.)                                            |  |  |  |  |
| Environmental considerat                                                               | tions                                                                           |  |  |  |  |
| Operating                                                                              | Temperature : 50°F ~ 104°F(10°C ~ 40°C)<br>Humidity : 10% ~ 80%, non-condensing |  |  |  |  |
| StorageTemperature : -4°F ~113°F (-20°C ~ 45°C)<br>Humidity : 5% ~ 95%, non-condensing |                                                                                 |  |  |  |  |
|                                                                                        |                                                                                 |  |  |  |  |

| Index   Safety Instruc                                         | tions   Introduction   Setup   Adjusting Your Monitor   Troubleshooting   Specifications   Information                                                                                                    |  |  |  |  |  |
|----------------------------------------------------------------|----------------------------------------------------------------------------------------------------|--|--|--|--|--|
| SAMSUNG                                                        | English > Main > Specifications > General Specifications Plug and Play Capability                                                                                                    |  |  |  |  |  |
| Specifications                                                 | This monitor can be installed on any Plug & Play compatible system. Interaction of the monitor and computer systems will provide the best operating conditions and monitor settings. In most cases, monitor installation will proceed automatically, unless the user wishes to select alternate settings.                 |  |  |  |  |  |
| <ul> <li>General</li> <li>PowerSaver</li> </ul>                | Dot Acceptable                                                                                                    |  |  |  |  |  |
| <ul> <li>Preset Timing<br/>Modes</li> <li>Main Page</li> </ul> | TFT LCD panel manufactured by using advanced semiconductor technology with precision of 99.999% above is used for this product. But the pixels of RED, GREEN, BLUE and WHITE color seem to be bright sometimes or some of black pixels could be seen. This is not from bad quality and you can use it without uneasiness. |  |  |  |  |  |
|                                                                | The number of TFT LCD pixels :<br>• 15 inch: 2,359,296<br>• 17 inch: 3,932,160<br>• 17 inch wide: 2,949,120<br>• 18 inch: 3,932,160<br>• 21 inch: 5,760,000<br>• 24 inch: 6,912,000                                                                                                    |  |  |  |  |  |

| Index   Safety Instruct                 | ions   Introduction   Se                                                                          | tup Adjusting Your Mon                                                                                                   | tor Troubleshooting S                                                                                                    | pecifications   Information                                                                         |
|-----------------------------------------|---------------------------------------------------------------------------------------------------|----------------------------------------------------------------------------------------------------|----------------------------------------------------------------------------------------------------|----------------------------------------------------------------------------------------------------|
| Specifications<br>General<br>PowerSaver | by switching your mo<br>time. The monitor aut<br>press a key on the key<br>when leaving it unatte | nitor into a low-power mode<br>tomatically returns to norma<br>eyboard. For energy conser<br>ended for long periods. The | English > Main ><br>ystem called PowerSaver. Th<br>when it has not been used f<br>l operation when you move t<br>vation, turn your monitor OFF<br>PowerSaver system operate<br>Use a software utility installe | for a certain amount of<br>he computer's mouse or<br>when it is not needed, or<br>swith a VESA DPMS |
| Preset Timing<br>Modes                  |                                                                                                   |                                                                                                    | Power coving mode                                                                                                    |                                                                                                    |
| Main Page                               | State                                                                                             | Normal Operation                                                                                                    | Power saving mode<br>EPA / ENERGY 2000                                                                                                    | Power off                                                                                           |
|                                         | Power Indicator                                                                                   | Green                                                                                                    | Green Blinking                                                                                                    | Black                                                                                               |

Less than 58W

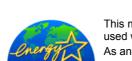

Power Consumption

This monitor is EPA ENERGY STAR<sup>®</sup> compliant and ENERGY2000 compliant when used with a computer equipped with VESA DPMS functionality. As an ENERGY STAR<sup>®</sup> Partner, SAMSUNG has determined that this product meets the ENERGY STAR<sup>®</sup> guidelines for energy efficiency.

Less than 2W (off-mode) Less than 2W (110 Vac)

# Index | Safety Instructions | Introduction | Setup | Adjusting Your Monitor | Troubleshooting | Specifications

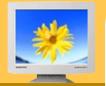

Specifications

General

 PowerSaver
 Preset Timing Modes

Main Page

English > Main > Specifications > Preset Timing Modes

Information

V If the signal transferred from the computer is the same as the following Preset Timing Modes, the screen will be adjusted automatically. However, if the signal differs, the screen may go blank while the power LED is on. Refer to the video card manual and adjust the screen as follows.

#### **Preset Timing Modes**

| Display Mode      | Horizontal Frequency<br>(kHz) | Vertical Frequency<br>(Hz) | Pixel Clock<br>(MHz) | Sync Polarity<br>(H/V) |
|-------------------|-------------------------------|----------------------------|----------------------|------------------------|
| MAC, 640 x 480    | 35.000                        | 66.667                     | 30.240               | -/-                    |
| MAC, 832 x 624    | 49.726                        | 74.551                     | 57.284               | -/-                    |
| MAC, 1152 x 870   | 68.681                        | 75.062                     | 100.000              | -/-                    |
| IBM, 640 x 350    | 31.469                        | 70.086                     | 25.175               | +/-                    |
| IBM, 640 x 480    | 31.469                        | 59.940                     | 25.175               | -/-                    |
| IBM, 720 x 400    | 31.469                        | 70.087                     | 28.322               | -/+                    |
| VESA, 640 x 480   | 37.500                        | 75.000                     | 31.500               | -/-                    |
| VESA, 640 x 480   | 37.861                        | 72.809                     | 31.500               | -/-                    |
| VESA, 800 x 600   | 35.156                        | 56.250                     | 36.000               | +,-/+,-                |
| VESA, 800 x 600   | 37.879                        | 60.317                     | 40.000               | +/+                    |
| VESA, 800 x 600   | 46.875                        | 75.000                     | 49.500               | +/+                    |
| VESA, 800 x 600   | 48.077                        | 72.188                     | 50.000               | +/+                    |
| VESA, 1024 x 768  | 48.363                        | 60.004                     | 65.000               | -/-                    |
| VESA, 1024 x 768  | 56.476                        | 70.069                     | 75.000               | -/-                    |
| VESA, 1024 x 768  | 60.023                        | 75.029                     | 78.750               | +/+                    |
| VESA, 1280 x 1024 | 63.981                        | 60.020                     | 108.00               | +/+                    |
| VESA, 1152 x 864  | 67.500                        | 75.000                     | 108.00               | +/+                    |
| VESA, 1280 x 1024 | 79.976                        | 75.025                     | 135.00               | +/+                    |

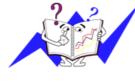

## **Horizontal Frequency**

The time to scan one line connecting the right edge to the left edge of the screen horizontally is called Horizontal Cycle and the inverse number of the Horizontal Cycle is called Horizontal Frequency. Unit: kHz

# **Vertical Frequency**

Like a fluorescent lamp, the screen has to repeat the same image many times per second to display an image to the user. The frequency of this repetition is called Vertical Frequency or Refresh Rate. Unit: Hz

English > Main > Information > Service Center

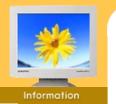

#### Service Center

- Terms
- Regulatory
- Natural Color
- For Better Display
- Authority
  - , latino ing

Main Page

AUSTRALIA : Samsung Electronics Australia Pty Ltd. Customer Response Centre 7 Parkview Drive, Homebush Bay NSW 2127 Tel : 1300 362 603

http://www.samsung.com.au/

#### BRAZIL :

Samsung Eletronica da Amazonia Ltda. R. Prof. Manoelito de Ornellas, 303, Terro B Chacara Sto. Antonio, CEP : 04719-040 Sao Paulo, SP SAC : 0800 124 421 http://www.samsung.com.br/

# CANADA :

Samsung Electronics Canada Inc. 7037 Financial Drive Mississauga, Ontario L5N 6R3 Tel. : 1-800-SAMSUNG (1-800-726-7864) Fax. : (905) 542-1199 http://www.samsung.ca/

# CHILE :

SONDA S.A. Teatinos 550, Santiago Centro, Santiago, Chile Fono: 56-2-5605000 Fax: 56-2-5605353 56-2-800200211 http://www.sonda.com/ http://www.samsung.cl/

# • COLOMBIA :

Samsung Electronics Colombia Cra 9 No 99A-02 Of. 106 Bogota, Colombia Tel.: 9-800-112-112 Fax: (571) 618 - 2068 http://www.samsung-latin.com/ e-mail : soporte@samsung-latin.com

#### ESPAÑA :

Samsung Electronics Comercial Iberica, S.A. Ciencies, 55-65 (Poligono Pedrosa) 08908 Hospitalet de Llobregat (Barcelona) Tel. : (93) 261 67 00 Fax. : (93) 261 67 50 http://samsung.es/

FRANCE :

SAMSUNG ELECTRONICS FRANCE Service Paris Nord 2 66 rue des Vanesses BP 50116 Villepinte 95950 Roissy CDG Cedex Tel : 08 25 08 65 65 Fax : 01 48 63 06 38 http://www.samsungservices.com/

# GERMANY :

TELEPLAN Rhein-Main GmbH Feldstr. 16 64331 Weiterstadt T. 06151/957-1306 F. 06151/957-1732 \* EURO 0.12/Min http://www.samsung.de/

# HUNGARY :

Samsung Electronics Magyar Rt. 1039, Budapest, Lehel u. 15-17. Tel: 36 1 453 1100 Fax: 36 1 453 1101 http://www.samsung.hu/

Troubleshooting | Specifications | Information English > Main > Information > Service Center

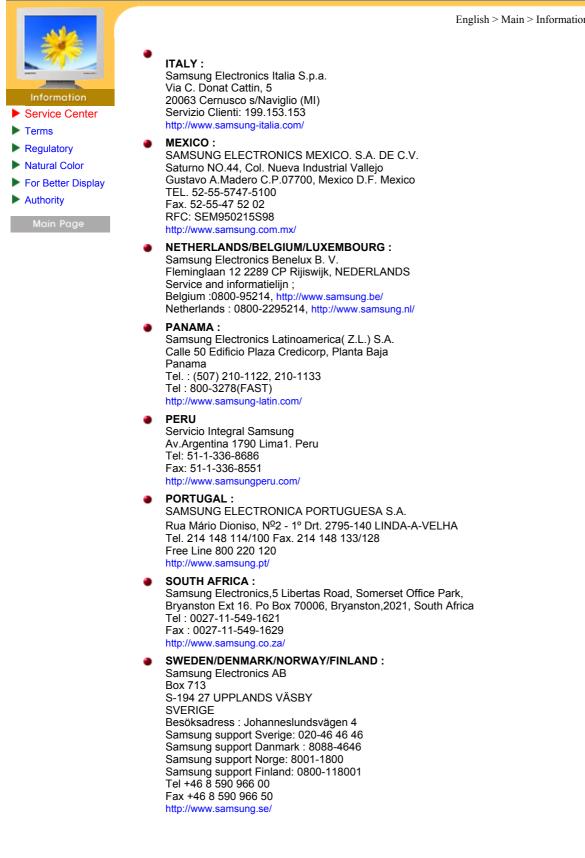

#### Index | Safety Instructions | Introduction | Setup | Adjusting Your Monitor Troubleshooting | Specifications | Information English > Main > Information > Service Center THAILAND : HAI SAMSUNG SERVICE CENTER MPA COMPLEX BUILDING,1st-2nd Floor 175 SOI SUEKSA VIDHAYA SATHON SOI 12 Service Center SILOM ROAD ,SILOM,BANGRAK Terms BANGKOK 10500 TEL : 0-2635-2567 FAX : 0-2635-2556 Regulatory ► Natural Color ► **UKRAINE:** For Better Display SAMSUNG ELECTRONICS REPRESENTATIVE OFFICE IN UKRAINE Authority 4 Glybochitska str. Kiev, Ukraine Tel. 8-044-4906878 Fax 8-044-4906887 Toll-free 8-800-502-0000 http://www.samsung.com.ua/ **United Kingdom :** Samsung Electronics (UK) Ltd. Samsung House, 225 Hook Rise South Surbiton, Surrey KT6 7LD Tel. : (0208) 391 0168 Fax. : (0208) 397 9949 < European Service Center & National Service > Stafford Park 12 Telford, Shropshire, TF3 3BJ Tel. : (0870) 242 0303 Fax. : (01952) 292 033 http://samsungservice.co.uk/ U.S.A. :

Samsung Computer Products Customer Service 400 Valley Road, Suite 201, Mt. Arlington, NJ 07856 Tel. : (973)601-6000, 1-800-SAMSUNG (1-800-726-7864) Fax. : (973)601-6001 http://samsungusa.com/monitor/

IMPORTADO POR: SAMSUNG ELECTRONICS MEXICO. S.A. DE C.V. Saturno NO.44, Col. Nueva Industrial Vallejo Gustavo A.Madero C.P.07700, Mexico D.F. Mexico TEL. 52-55-5747-5100 EXPORTADO POR: Samsung Electronics CO.,LTD.

416, Mae tan-3dong, Yeongtong-gu, Suwon City, Kyoungki-Do Korea

English > Main > Information > Terms

#### Sync Signal

Sync (Synchronized) Signals refer to the standard signals that are required to display desired colors on the monitor. They are divided into Vertical and Horizontal Sync Signals. These signals display normal color images by the set resolution and frequency.

## **Types of Sync Signals**

| Separate      | This is a scheme of transmitting individual vertical sync signals to the monitor.                                                                                                    |
|---------------|----------------------------------------------------------------------------------------------------|
| Composite     | This is a scheme of combining vertical sync signals into one composite signal<br>and transmitting it to the monitor. The monitor displays the color signals by<br>separating the composite signal into original color signals. |
| Sync On Green | This scheme does not use sync signals. Instead, it combines horizontal and vertical sync signals into a Green signal and transmits to the monitor. It is mainly used for workstations.                                         |

## Dot Pitch

Service Center

Terms Regulatory Natural Color For Better Display Authority

> The image on a monitor is composed of red, green and blue dots. The closer the dots, the higher the resolution. The distance between two dots of the same color is called the 'Dot Pitch'. Unit: mm

## Vertical Frequency

The screen must be redrawn several times per second in order to create and display an image for the user. The frequency of this repetition per second is called Vertical Frequency or Refresh Rate. Unit: Hz

Example: If the same light repeats itself 60 times per second, this is regarded as 60 Hz. In this case, flickering of the screen can be detected. To avoid this problem, there is a Flicker-free Mode using a vertical frequency over 70 Hz.

## **Horizontal Frequency**

The time to scan one line connecting the right edge to the left edge of the screen horizontally is called Horizontal Cycle. The inverse number of the Horizontal Cycle is called Horizontal Frequency. Unit: kHz

## Interlace and Non-Interlace Methods

Showing the horizontal lines of the screen from the top to the bottom in order is called the Non-Interlace method while showing odd lines and then even lines in turn is called the Interlace method. The Non-Interlace method is used for the majority of monitors to ensure a clear image. The Interlace method is the same as that used in TVs.

#### Plug & Play

This is a function that provides the best quality screen for the user by allowing the computer and the monitor to exchange information automatically. This monitor follows the international standard VESA DDC for the Plug & Play function.

## Resolution

The number of horizontal and vertical dots used to compose the screen image is called 'resolution'. This number shows the accuracy of the display. High resolution is good for performing multiple tasks as more image information can be shown on the screen.

Example: If the resolution is 1024 X 768, this means the screen is composed of 1024 horizontal dots (horizontal resolution) and 768 vertical lines (vertical resolution).

## **RF** Cable

A round signal cable generally used for TV antennas.

### Satellite Broadcasting

Broadcasting service provided via satellite. Enables high picture quality and clear sound throughout the country regardless of the location of the viewer.

#### Sound Balance

Balances the levels of the sound coming from each speaker in televisions with two speakers.

Cable TV

Whereas the terrestrial broadcasting is delivered via frequency signals through the air, cable broadcasting is transmitted via a cable network. In order to view cable TV, one must purchase a cable receiver and hook it up to the cable network.

"CATV" refers to the broadcasting service offered at hotels, schools and other buildings through their own broadcasting system, apart from VHF or UHF broadcasting by terrestrial broadcasters. The CATV programs may include movies, entertainment and educational programs. (Different from cable TV.)

CATV can be viewed only within the area in which the CATV service is offered.

#### Index | Safety Instructions | Introduction | Setup | Adjusting Your Monitor Troubleshooting | Specifications | Information English > Main > Information > Terms S-Video ► Service Center Short for "Super Video." S-Video allows up to 800 lines of horizontal resolution, enabling high-quality Terms video. Regulatory VHF/UHF Natural Color ► VHF indicates TV channels 2 to 13, and UHF indicates channels 14 through 69. For Better Display ► Channel Fine Tuning Authority This feature allows the viewer to fine-tune the TV channel to obtain the best viewing conditions. The Samsung Monet TV has both automatic and manual channel fine-tuning features to enable the viewer to adjust their desired settings.

External Device Input

External device input refers to video input from such external video devices as VCRs, camcorders and DVD players, separate from a TV broadcast.

| Index     | Safety Instructions | s Introduction                                                                                   | Setup                                                                                                    | Adjusting                                                                                                    | Your Monitor                                                                                                   | Troubleshooting                               | Specifications                          | Information  |
|-----------|---------------------|--------------------------------------------------------------------------------------------------|----------------------------------------------------------------------------------------------------|----------------------------------------------------------------------------------------------------|----------------------------------------------------------------------------------------------------|-----------------------------------------------|-----------------------------------------|--------------|
| E RECE    | TC                  |                                                                                                  | uirements fo                                                                                                    | r personal co                                                                                                    | mputers (TCO                                                                                                   | ice   VCCI  <br>99 applied model only)        | Main > Information                      | > Regulatory |
| Info      |                     | O'03-Ecological req<br>O'03 Recycling Info                                                       |                                                                                                    |                                                                                                    |                                                                                                    | 03 applied model only)                        |                                         |              |
|           | ce Center           |                                                                                                  |                                                                                                    |                                                                                                    |                                                                                                    |                                               |                                         |              |
| ► Term    | s 🌒                 | MPR II Compliand                                                                                 | e                                                                                                    |                                                                                                    |                                                                                                    |                                               |                                         |              |
| 🕨 Regi    |                     |                                                                                                  |                                                                                                    |                                                                                                    |                                                                                                    |                                               |                                         |              |
| Natur     | ral Color           | This monitor comp                                                                                | lies with S\                                                                                                    | NEDAC(MF                                                                                                    | R II) recomme                                                                                                  | endations for reduced                         | d electric and magn                     | etic fields. |
| For E     | etter Display       |                                                                                                  |                                                                                                    |                                                                                                    |                                                                                                    |                                               |                                         |              |
| Authority | ority 🕚             | European Notice                                                                                  | (Europe o                                                                                                    | nly)                                                                                                    |                                                                                                    |                                               |                                         |              |
| Ma        |                     | the Low Voltage D<br>Compliance with th<br>• EN55022:1998+<br>• EN55024:1998+<br>• EN55013:1990+ | irective (73<br>nese directi<br>- A1:2000 -<br>- Electroma<br>- A12:1994+<br>- A11:1996+<br>- 95+A1/A2:<br>- 95 - Voltag | /23/EEC) is<br>ves implies<br>Radio Frequ<br>gnetic Imm<br>-A13:1996+<br>-A12/A13/A<br>:1998 - Pow<br>ge Fluctuatio | sued by the C<br>conformity to<br>uency Interfere<br>unity<br>A14:1999 - Ra<br>14:1999 - Elec<br>er Line Harmo | adio Frequency Interf<br>stromagnetic Immunit | ropean Community<br>an Norms:<br>erence |              |
|           | •                   | PCT Notice                                                                                       |                                                                                                    |                                                                                                    |                                                                                                    |                                               |                                         |              |

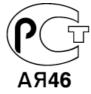

# 

This is a Class B product based on the standard of the Voluntary Control Council for Interference by Information Technology Equipment (VCCI). If this is used near a radio or television receiver in a domestic environment, it may cause radio interference. Install and use the equipment according to the instruction manual.

TCO'99-Ecological requirements for personal computers (TCO'99 applied model only)

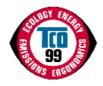

## **Congratulations!**

You have just purchased a TCO'99 approved and labelled product! Your choice has provided you with a product developed for professional use. Your purchase has also contributed to reducing the burden on the environment and also to the further development of environmentally adapted electronics products.

This product meets the requirements for the TCO'99 scheme which provides for an international environmental and quality labelling labelling of personal computers. The labelling scheme was developed as a joint effort by the TCO(The Swedish Confederation of Professional Employees), Svenska Naturskyddsforeningen(The Swedish Society for Nature Conservation), Statens Energimyndighet(The Swedish National Energy Administration) and SEMKO AB.

The requirements cover a wide range of issuse: environment, ergonomics, usability, reduction of electric and magnetic fields, energy consumption and electrical safety.

#### Why do we have environmentally labelled computers?

In many countries, environmental labelling has become an established method for encouraging the adaptation of goods and services to the environment. The main problem, as far as computers and other electronics equipment are concerned, is that environmentally harmful substances are used both in the products and during their manufacture. Since it is not so far possible to satisfactorily recycle the majority of electronics equipment, most of these potentially damaging substances sooner or later enter nature.

There are also other characteristics of a computer, such as energy consumption levels, that are important from the viewpoints of both the work (internal) and natural (external) environments. Since all methods of electricity generation have a negative effect on the environment (e.g. acidic and climate-influencing emissions, radioactive waste), it is vital to save energy. Electronics equipment in offices is often left running continuously and thereby consumes a lot of energy.

#### What does labelling involve?

The environmental demands has been developed by Svenska Naturskyddsforeningen (The Swedish Society for Nature Conservation). These demands impose restrictions on the presence and use of heavy metals, brominated and chlorinated flame retardants, CFCs(freons)and chlorinated solvents, among other things. The product must be prepared for recycling and the manufacturer is obliged to have an environmental policy which must be adhered to in each country where the company implements its operational policy.

The energy requirements include a demand that the computer and/or display, after a certain period of inactivity, shall reduce its power consumption to a lower level in one or more stages. The length of time to reactivate the computer shall be reasonable for the user.

Below you will find a brief summary of the environmental requirements met by this product. The complete environmental criteria document may be ordered from:

#### **TCO Development**

SE-114 94 Stockholm, Sweden Fax: +46 8 782 92 07 Email (Internet): development@tco.se

Current information regarding TCO'99 approved and labelled products may also be obtained via the Internet, using the address: http://www.tco-info.com/

# Environmental requirements

# Flame retardants

Flame retardants are present in printed circuit boards, cables, wires, casings and housings. Their purpose is to prevent, or at least to delay the spread of fire. Up to 30% of the plastic in a computer casing can consist of flame retardant substances. Most flame retardants contain bromine or chloride, and those flame retardants are chemically related to another group of environmental toxins, PCBs. Both the flame retardants containing bromine or chloride and the PCBs are suspected of giving rise to severe health effects, including reproductive damage in fish-eating birds and mammals, due to the bio-accumulative\* processes. Flame retardants have been found in human blood and researchers fear that disturbances in foetus development may occur.

The relevant TCO'99 demand requires that plastic components weighing more than 25 grams must not contain flame retardants with organically bound bromine or chlorine. Flame retardants are allowed in the printed circuit boards since no substitutes are available.

#### Cadmium\*\*

Cadmium is present in rechargeable batteries and in the colour-generating layers of certain computer displays. Cadmium damages the nervous system and is toxic in high doses. The relevant TCO'99 requirement states that batteries, the colour-generating layers of display screens and the electrical or electronics components must not contain any cadmium.

## Mercury\*\*

Mercury is sometimes found in batteries, relays and switches. It damages the nervous system and is toxic in high doses. The relevant TCO'99 requirement states that batteries may not contain any mercury. It also demands that mercury is not present in any of the electrical or electronics components associated with the labelled unit. There is however one exception. Mercury is, for the time being, permitted in the back light system of flat panel monitors as today there is no commercially available alternative. TCO aims on removing this exception when a Mercury free alternative is available.

#### CFCs (freons)

The relevant TCO'99 requirement states that neither CFCs nor HCFCs may be used during the manufacture and assembly of the product. CFCs (freons) are sometimes used for washing printed circuit boards. CFCs break down ozone and thereby damage the ozone layer in the stratosphere, causing increased reception on earth of ultraviolet light with e.g. increased risks of skin cancer (malignant melanoma) as a consequence.

## Lead\*\*

Lead can be found in picture tubes, display screens, solders and capacitors. Lead damages the nervous system and in higher doses, causes lead poisoning. The relevant TCO'99 requirement permits the inclusion of lead since no replacement has yet been developed.

<sup>\*</sup> Bio-accumulative is defined as substances which accumulate within living organisms.

<sup>\*\*</sup> Lead, Cadmium and Mercury are heavy metals which are Bio-accumulative.

# Index | Safety Instructions | Introduction | Setup | Adjusting Your Monitor | Troubleshooting | Specifications | Information

English > Main > Information > Regulatory

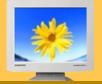

# Information

- Service Center
- Terms
- Regulatory
- Natural Color
- For Better Display
- Authority

Main Page

TCO'03-Ecological requirements for personal computers (TCO'03 applied model only)

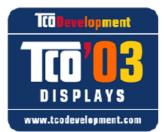

# Congratulations!

The display you have just purchased carries the TCO'03 Displays label. This means that your display is designed, manufactured and tested according to some of the strictest quality and environmental requirements in the world. This makes for a high performance product, designed with the user in focus that also minimizes the impact on our natural environment.

Some of the features of the TCO'03 Display requirements:

#### Ergonomics

Good visual ergonomics and image quality in order to improve the working environment for the user and to reduce sight and strain problems. Important parameters are luminance, contrast, resolution, reflectance, colour rendition and image stability.

## Energy

- Energy-saving mode after a certain time beneficial both for the user and the environment
- · Electrical safety

## Emissions

- Electromagnetic fields
- Noise emissions

#### Ecology

- The product must be prepared for recycling and the manufacturer must have a certified environmental management system such as EMAS or ISO 14 000
- · Restrictions on
- o chlorinated and brominated flame retardants and polymers
- o heavy metals such as cadmium, mercury and lead.

The requirements included in this label have been developed by TCO Development in cooperation with scientists, experts, users as well as manufacturers all over the world. Since the end of the 1980s TCO has been involved in influencing the development of IT equipment in a more user-friendly direction. Our labelling system started with displays in 1992 and is now requested by users and IT-manufacturers all over the world.

For more information, Please visit www.tcodevelopment.com

# Index | Safety Instructions | Introduction | Setup | Adjusting Your Monitor

Troubleshooting Specifications Information

English > Main > Information > Regulatory

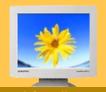

- Service Center
- ► Terms
- Regulatory
- ► Natural Color
- For Better Display
- Authority

TCO'03 Recycling Information (TCO'03 applied model only)

For recycling information for TCO'03 certified monitors, for the residents in the following countries, please contact the company corresponding to your region of residence. For those who reside in other countries, please contact a nearest local Samsung dealer for recycling information for the products to be treated in environmentally acceptable way.

|              | [U.S.A. Residents Only]                         |                                                                        | ]                                           |                                                      |
|--------------|-------------------------------------------------|------------------------------------------------------------------------|---------------------------------------------|------------------------------------------------------|
|              | U.S.A.                                          | SWEDEN                                                                 | NORWAY                                      | GERMANY                                              |
| COMPANY      | Solid Waste Transfer & Recycling Inc            | ELKRETSEN                                                              | Elektronikkretur AS                         | vfw AG                                               |
| ADDRESS      | 442 Frelinghuysen Ave<br>Newark, NJ 07114       | ELKRETSEN Box<br>1357, 111 83<br>Stockholm<br>Barnhusgatan 3, 4<br>tr. | 6454 Etterstad 0602 Oslo<br>Fyrstikkalln 3B | Max Plank Strasse<br>42<br>50858 Collogne<br>Germany |
| TELEPHONE    | 973-565-0181                                    | 08-545 212 90                                                          | 23 06 07 40                                 | 49 0 2234 9587 - 0                                   |
| FAX          | Fax: 973-565-9485                               | 08-545 212 99                                                          | 23 06 07 41                                 |                                                      |
| E-MAIL       | none                                            | info@el-kretsen.se                                                     | adm@elektronikkretur.no                     | vfw.info@vfw-<br>ag.de                               |
| HOME<br>PAGE | http://www.bcua.org/Solid<br>Waste_Disposal.htm | http://www.el-<br>kretsen.se/                                          | http://www.elretur.no/                      |                                                      |

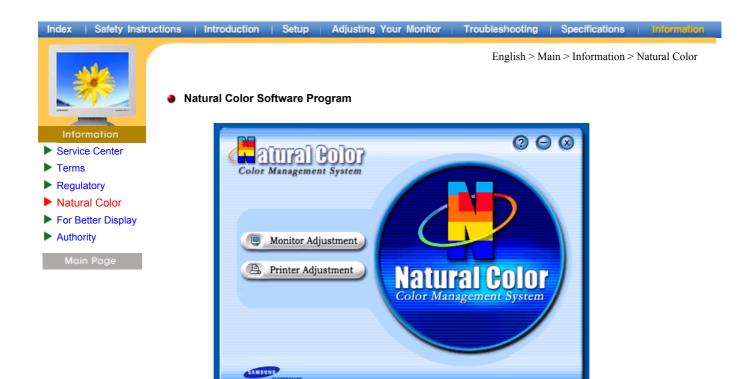

One of the recent problems in using a computer is that the color of the images printed out by a printer or other images scanned by a scanner or a digital camera are not the same as those shown on the monitor.

The Natural Color S/W is the very solution for this problem. It is a color administration system developed by Samsung Electronics in association with Korea Electronics & Telecommunications Research Institute (ETRI). This system is available only for Samsung monitors and makes the color of the images on the monitor the same as the printed or scanned images.

For more information, refer to Help (F1) in the software program.

#### How to install the Natural Color software

Insert the CD included with the Samsung monitor into the CD-ROM Drive. Then, the initial screen of the program installation will be executed. Click Natural Color on the initial screen to install the Natural Color software. To install the program manually, insert the CD included with the Samsung monitor into the CD-ROM Drive, click the [Start] button of Windows and then select [Execute]. Enter D:\color\eng\setup.exe and then press the <Entrer> key. (If the drive where the CD is inserted is not D:\, enter the applicable drive.)

# How to delete the Natural Color software program

Select [Setting]/[Control Panel] on the [Start] menu and then double-click [Add/Delete a program]. Select Natural Color from the list and then click the [Add/Delete] button.

# Index | Safety Instructions | Introduction | Setup | Adjusting Your Monitor | Troubleshooting | Specifications | Information

English > Main > Information > For Better Display

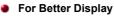

Service

Terms

Regulatory

Authority

Natural Color For Better Display

- Adjust computer resolution and screen injection rate (refresh rate) in control panel of computer as described below to enjoy the best quality of picture. You can have an uneven quality of picture in the screen if the best quality of picture is not provided in TFT-LCD.
  - Resolution: 1280 x 1024
  - Vertical frequency (refresh rate): 60 Hz
- TFT LCD panel manufactured by using advanced semiconductor technology with precision of 99.999% above is used for this product. But the pixels of RED, GREEN, BLUE and WHITE color seem to be bright sometimes or some of black pixels could be seen. This is not from bad quality and you can use it without uneasiness.
  - For example, the number of TFT LCD pixels that is contained in this product are 3,932,160.
- 3. When you clean the monitor and the panel outside, please apply the recommended small amount of cleaner by using soft and dry cloth and polish it. Let LCD area not to be forced but to be scrubbed out softly. If excessive force is applied, you can have a stain on it.
- 4. If you are not satisfied with the quality of picture, you can get better quality of picture by executing "auto adjustment function" in display screen that is appeared as window termination button is pressed. If there's still noise after automatic adjustment, use FINE/COARSE adjustment function.
- 5. If you view a fixed screen for an extended period of time, residual image or blurriness may appear. Change the mode to energy save or set a screensaver to moving picture when you need to be away from the monitor for an extended period of time.
- 6. Do not display a still image( such as on a video game or when hooking up a DVD to this LCD\_TV ) on the Color TFT-LCD ( Thin Film Transister Liquid Crystal Display) panel for a long time as it can cause screen image retention. This image retention is also known as " screen burn". To avoid such image retention, reduce the degree of brightness and contrast of this screen when displaying a still image.

# Index | Safety Instructions | Introduction | Setup | Adjusting Your Monitor | Troubleshooting | Specifications | Information

Information

- Service Center
- Terms
- Regulatory
- Natural Color
- For Better Display
- Authority

Main Page

Information in this document is subject to change without notice. © 2003 Samsung Electronics Co., Ltd. All rights reserved.

Reproduction in any manner whatsoever without the written permission of Samsung Electronics Co., Ltd. is strictly forbidden.

English > Main > Information > Authority

Samsung Electronics Co., Ltd. shall not be liable for errors contained herein or for incidental or consequential damages in connection with the furnishing, performance, or use of this material.

Samsung is the registered trademark of Samsung Electronics Co., Ltd.; *Microsoft, Windows* and *Windows NT* are registered trademarks of Microsoft Corporation; *VESA, DPMS* and *DDC* are registered trademarks of Video Electronics Standard Association; the *ENERGY STAR* name and logo are registered trademarks of the U.S. Environmental Protection Agency (EPA). As an ENERGY STAR Partner, Samsung Electronics Co., Ltd. has determined that this product meets the ENERGY STAR guidelines for energy efficiency. All other product names mentioned herein may be the trademarks or registered trademarks of their respective owners.

**DIGITAL** Manufatured under license from Dolby Laboratories " Dolby" and the double-D symbol are trademarks of Dolby Laboratories.